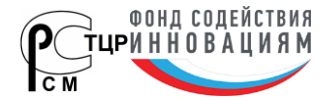

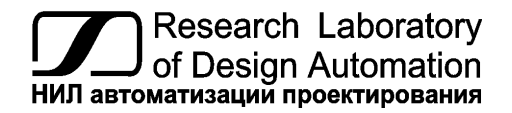

**Тел.: (495) 26-66-700, e-mail: info@reallab.ru, www.reallab.ru**

#### **Интеллектуальные источники питания**

Блоки, части и принадлежности вычислительных машин для жестких условий эксплуатации

# **Серия NLS**

# **NLS-6012, NLS-6024 NLS-4512, NLS-4524 NLS-3012, NLS-3024 NLS-1512, NLS-1524**

изготовлено по ТУ 27.11.50-001-24171143-2022 (взамен ТУ 4237-001-24171143-2015)

Руководство по эксплуатации

© НИЛ АП, 2023

Версия от 22 января 2024 г.

*Одной проблемой стало меньше!*

#### Уважаемый покупатель!

Научно-исследовательская лаборатория автоматизации проектирования (НИЛ АП, ООО) благодарит Вас за покупку и просит сообщать нам свои пожелания по улучшению этого руководства или описанной в нем продукции. Ваши пожелания можно направлять по приведенным ниже реквизитам:

НИЛ АП, пер. Биржевой спуск, 8, Таганрог, 347900, Тел. (495) 26-66-700, эл. почта: info@reallab.ru вебсайт: www.reallab.ru.

Вы можете также получить консультации по применению нашей продукции, воспользовавшись указанными выше координатами.

Пожалуйста, внимательно изучите настоящее руководство. Это позволит вам в кратчайший срок и наилучшим образом использовать приобретенное изделие.

Авторские права на программное обеспечение, модуль и настоящее руководство принадлежат НИЛ АП.

## **Оглавление**

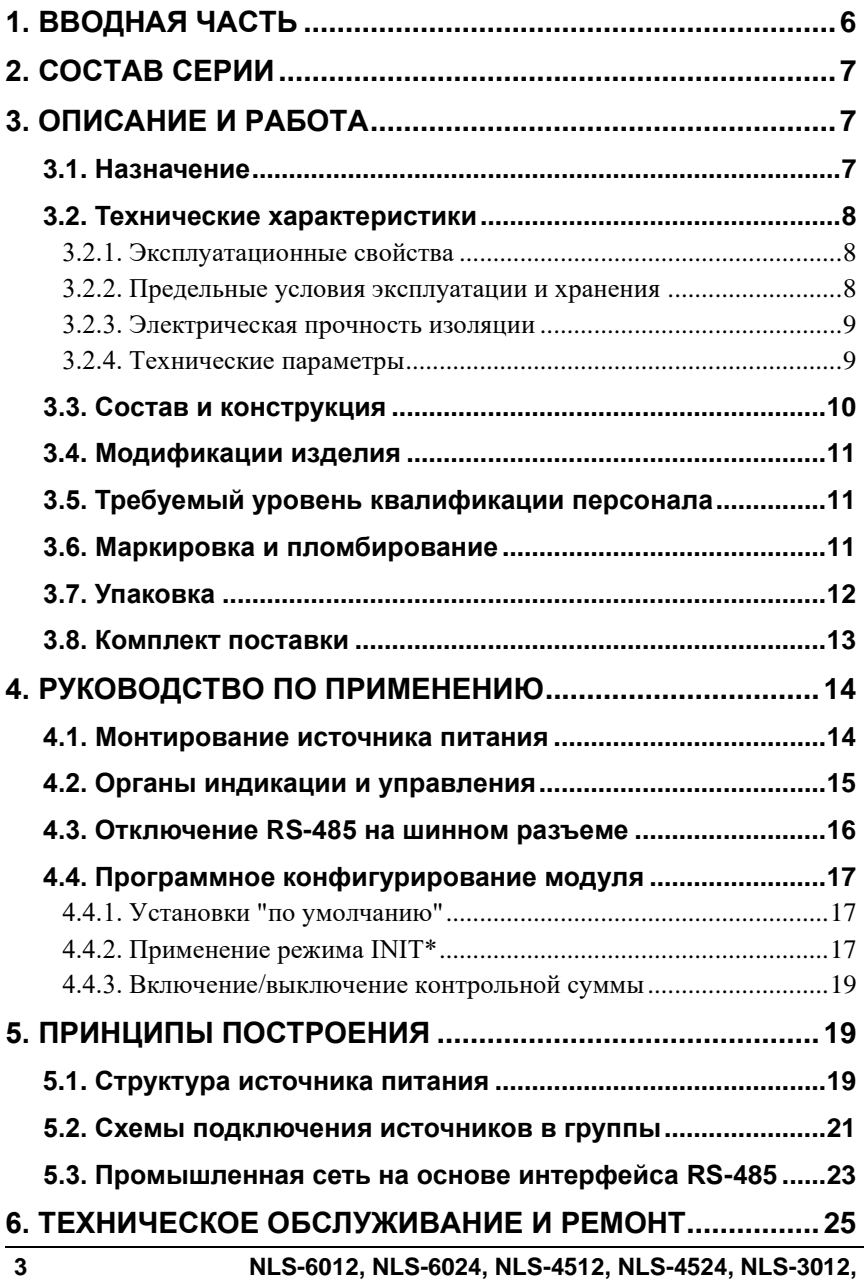

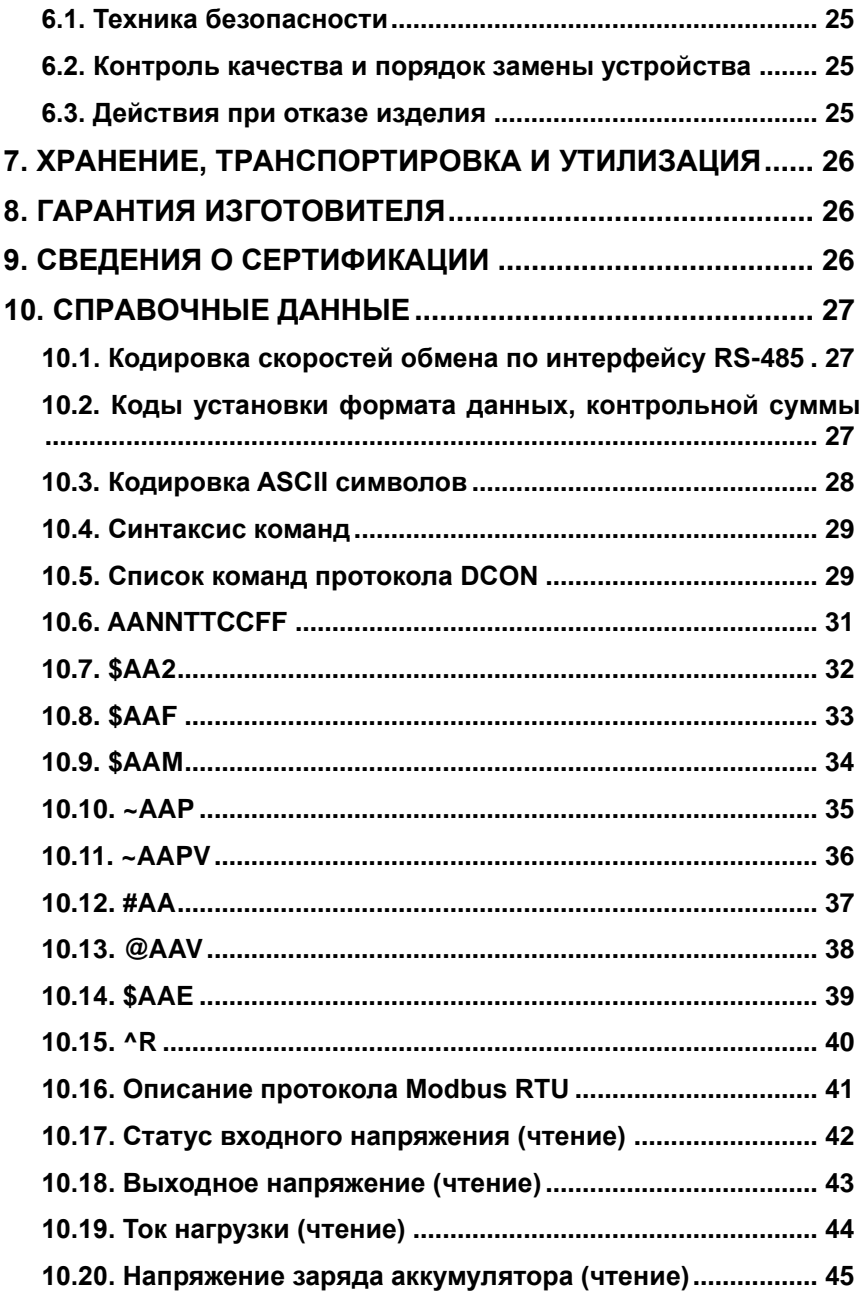

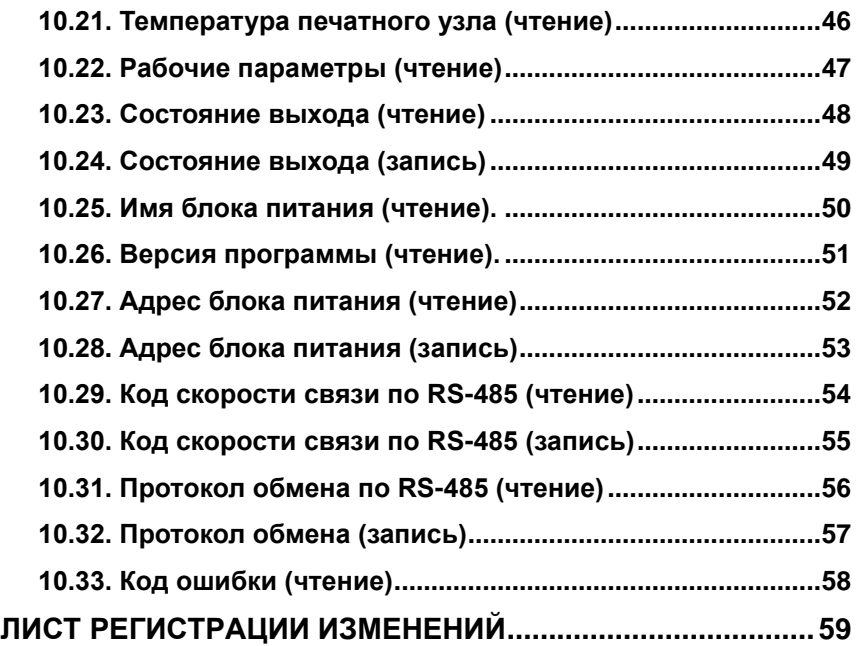

## <span id="page-5-0"></span>**1. Вводная часть**

Источники питания серии NLS выполнены по схеме с преобразованием входного напряжения в высокочастотное переменное с последующей передачей энергии через высокочастотный разделительный трансформатор. Серия NLS имеет высокий КПД, имеет защиту от перегрузки по току нагрузки.

Источники питания рассчитаны на применение в жестких условиях эксплуатации, при температуре окружающего воздуха от -40 до +70 С, имеют гальваническую изоляцию между входом и выходом с испытательным напряжением изоляции 2,5 кВ (ГОСТ Р 52931-2008), как блоки, части и принадлежности вычислительных машин. Внешний вид источника питания приведен на [рис. 1.1.](#page-5-1)

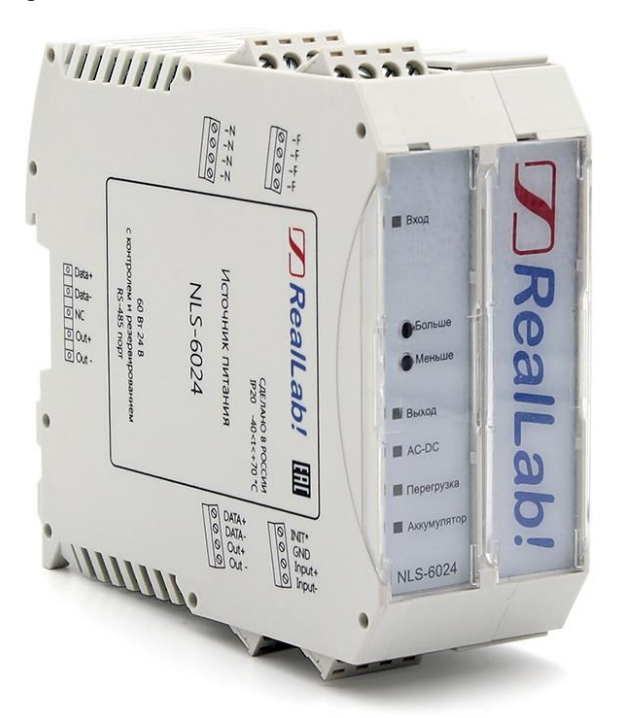

<span id="page-5-1"></span>Рис. 1.1. Внешний вид источников питания серии NLS

## <span id="page-6-0"></span>**2. Состав серии**

Источники питания серии NLS представлены в вариантах исполнения:

- а) основной, полнофункциональный, с возможностью подключения резервной аккумуляторной батареи: NLS-6024
- б) упрощенный, без возможности подключения аккумуляторной батареи: NLS-6024-Nb (Non-battery), кроме 15-ти ваттной версии NLS-1524 и NLS-1512. Характеристики источников питания приведены [в табл. 2.1.](#page-6-3)

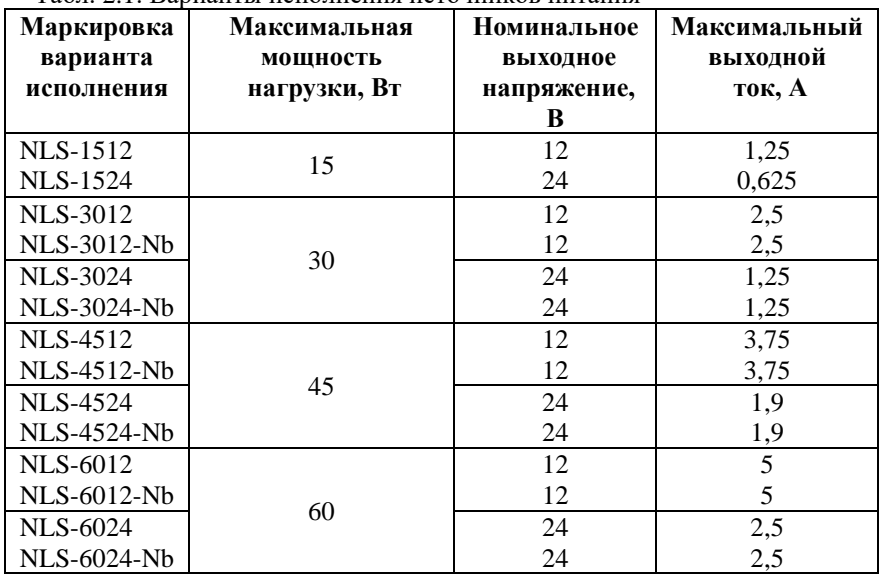

<span id="page-6-3"></span>Табл. 2.1. Варианты исполнения источников питания

## <span id="page-6-1"></span>**3. Описание и работа**

## <span id="page-6-2"></span>**3.1. Назначение**

Источники питании торговой марки *RealLab!* серии NLS предназначены для питания электронных устройств с потребляемой мощностью до 60 Вт и напряжением питания 12 В или 24 В. В частности, для питания модулей автоматики торговой марки *RealLab!* серии NL, NLS, а также вычислительных машин и модулей автоматики других производителей. Источники питания в полнофункциональном варианте исполнения имеют возможность подключения внешнего резервного аккумулятора (далее АКБ), который автоматически подключается к выходу источника питания при аварийном отключении сетевого напряжения 220 В. Продолжительность работы источника питания от внешнего аккумулятора зависит от его электрической емкости и величины нагрузки.

**Обращаем Ваше внимание на то, что к источникам питания должен подключатся исправный, полностью заряженный внешний аккумулятор с номинальным выходным напряжением, соответствующим номинальному выходному напряжению источника питания (12 В для источников питания с выходным напряжением 12 В и, соответственно, 24 В для источников питания с выходным напряжением 24 В).**

### <span id="page-7-0"></span>**3.2. Технические характеристики**

#### <span id="page-7-1"></span>**3.2.1. Эксплуатационные свойства**

Источники питания характеризуются следующими основными свойствами:

- допускают изменение входного напряжения в широком диапазоне от 90 до 265 В;
- устойчивы к воздействию температуры окружающего воздуха в диапазоне от -40 до +70 °С;
- имеют защиту от:
	- перегрузки по току нагрузки;
	- короткого замыкания выходных клемм;
	- перегрева;
- степень защиты оболочки IP20 по ГОСТ 14254-2015;
- наработка на отказ не менее 100 000 час;
- код в соответствии с Общероссийским классификатором продукции по видам экономической деятельности ОК 034-2014 (КПЕС 2008): 26.20.40;
- масса не более 200 г;
- габаритные размеры (ШхВхГ), мм.: 45 х 109 х 115.

#### <span id="page-7-2"></span>**3.2.2. Предельные условия эксплуатации и хранения**

Предельными условиями эксплуатации источников питания являются:

#### **3. Описание и работа**

- температурный диапазон от -40 до +70 °С;
- напряжение питания от  $\sim$ 90 до  $\sim$ 265 В:
- относительная влажность не более 95 % при температуре 30 °С;
- вибрации в диапазоне 10-55 Гц с амплитудой не более 0,15 мм;
- для применения в условиях с конденсацией влаги, в условиях пыли, дождя, брызг или под водой источник питания следует поместить в дополнительный защитный кожух с соответствующей степенью защиты и обеспечением теплового режима;
- не допускается эксплуатация источника питания в среде газов, вызывающих коррозию металла;
- источники питания рассчитаны на непрерывную работу, с перерывами на техническое обслуживание;
- средний срок службы 20 лет;
- оптимальная температура хранения в упаковке предприятияизготовителя +5…+40 °С;
- <span id="page-8-0"></span>• предельная температура хранения -40…+85 °С.

#### **3.2.3. Электрическая прочность изоляции**

Электрическая прочность изоляции источников питания сери NLS испытывается по ГОСТ 27570.0-87, т.е. синусоидальным напряжение с частотой 50 Гц в течение 60 сек при напряжении 2500 В.

#### <span id="page-8-1"></span>**3.2.4. Технические параметры**

Электрические параметры источников питания серии NLS приведены в [табл.](#page-8-2) 3.1.

<span id="page-8-2"></span>Табл. 3.1. Электрические параметры источников питания серии NLS в диапазоне температур -40...+70 °С

| Параметр                                        | Значение<br>параметра     | Примечание                                   |  |
|-------------------------------------------------|---------------------------|----------------------------------------------|--|
| Параметры по входу                              |                           |                                              |  |
| Потребляемая от сети мощ-<br>ность без нагрузки | $\leq 0.1$ B <sub>T</sub> |                                              |  |
| Импульсный переменный<br>ток                    | 1,8A<br>1 A               | При напряжении 115 В<br>При напряжении 230 В |  |

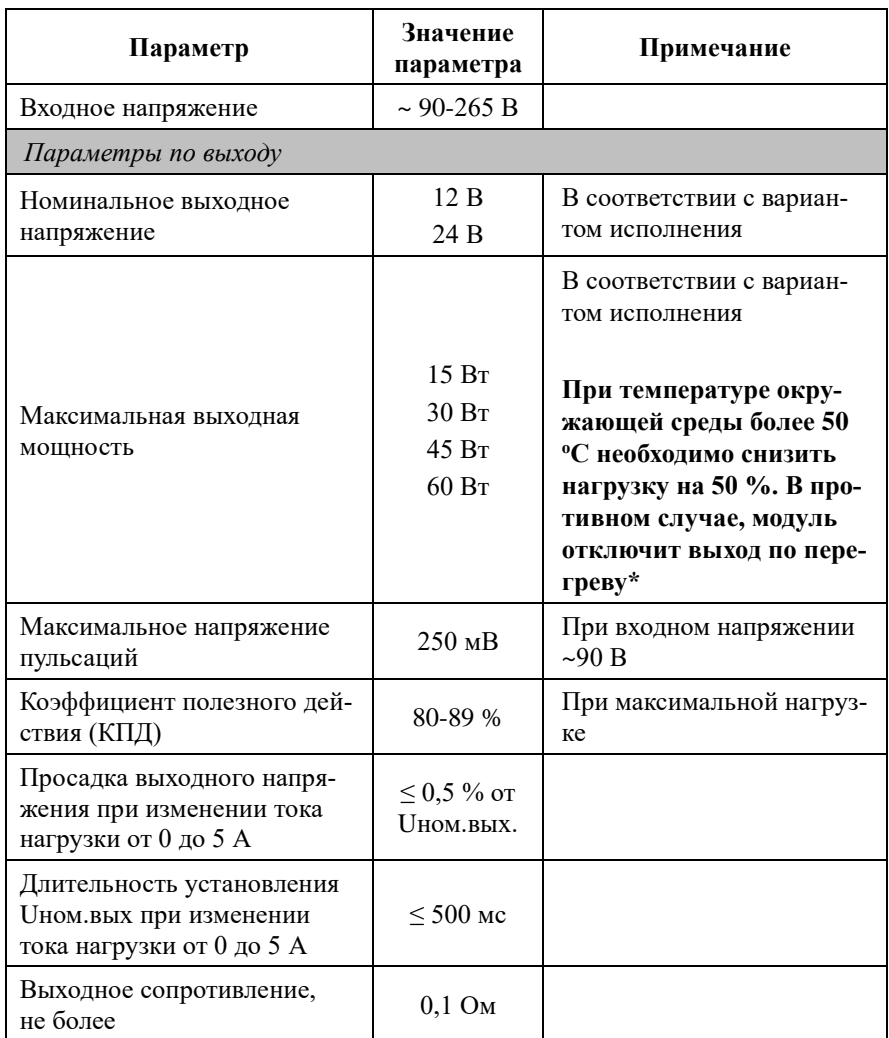

## <span id="page-9-0"></span>**3.3. Состав и конструкция**

Источник питания состоит из печатного узла со съемными клеммными колодками, помещенного в корпус, слотовой конструкции, предназначенный для его крепления на DIN-рейку, см. [рис. 1.1.](#page-5-1)

#### **3. Описание и работа**

*Съемные клеммные колодки* позволяют выполнить быструю замену модуля без отсоединения подведенных к нему проводов. Для отсоединения клеммной колодки нужно поддеть ее в верхней части тонкой отверткой. *Шинный разъем*, располагающийся на DIN-рейке, дублирует шины питания и интерфейсные шины RS-485, выведенные на клеммный разъем, что позволяет подключать модули к питанию и интерфейсу RS-485 непосредственно после их установки на DIN-рейку без внешних проводников.

Для крепления на DIN-рейку используют пружинящую защелку, которую оттягивают в сторону от корпуса с помощью отвертки, затем надевают корпус на 35-мм DIN-рейку и защелку отпускают. Для исключения движения модулей вдоль DIN-рейки по краям модулей можно устанавливать стандартные (покупные) зажимы.

## <span id="page-10-0"></span>**3.4. Модификации изделия**

На все источники питания серии NLS распространяется действие настоящего руководства, так как все они имеют унифицированное конструктивное исполнение. Отличаются варианты исполнения источников питания только электрическими параметрами.

При заказе указывается вариант исполнения источника питания в соответствии с [табл. 2.1.](#page-6-3)

## <span id="page-10-1"></span>**3.5. Требуемый уровень квалификации персонала**

Блоки питания не требуют специального образования обслуживающего персонала.

### <span id="page-10-2"></span>**3.6. Маркировка и пломбирование**

На левой боковой стороне модуля указана его марка, наименование изготовителя, знак соответствия, назначение выводов (клемм), IP степень защиты оболочки.

На правой боковой стороне модуля указан почтовый и электронный адрес изготовителя, телефон, факс, веб-сайт, вариант исполнения, дата изготовления и заводской номер изделия.

Расположение указанной информации на левой панели модуля приведено на [рис.](#page-11-1) 3.1 и [рис.](#page-12-1) 3.2.

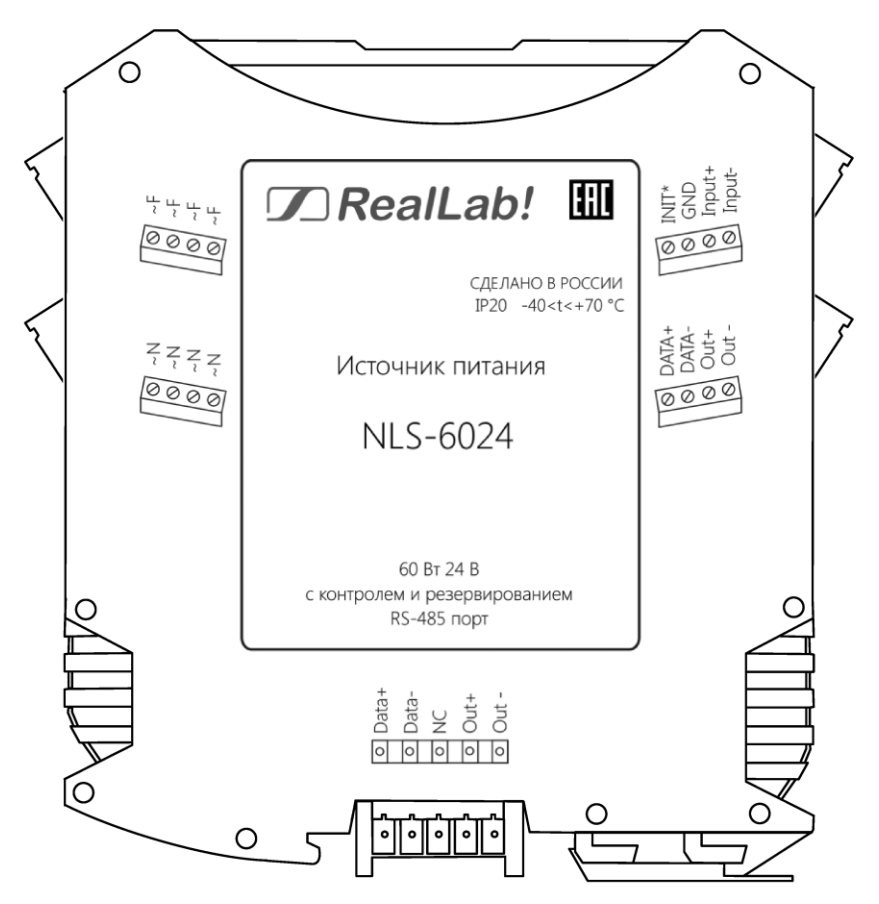

<span id="page-11-1"></span>Рис. 3.1. Вид со стороны маркировки на источник питания серии NLS в полнофункциональном варианте исполнения

## <span id="page-11-0"></span>**3.7. Упаковка**

Источник питания упаковывается в специально изготовленную картонную коробку. Упаковка защищает модуль от повреждений во время транспортировки.

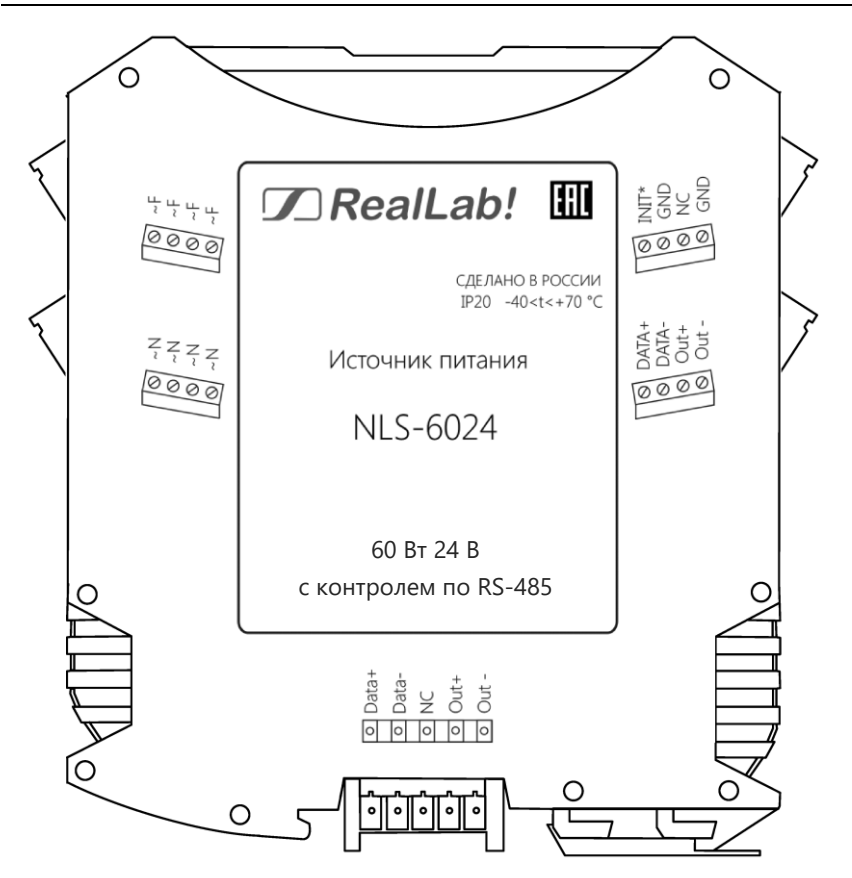

<span id="page-12-1"></span>Рис. 3.2. Вид со стороны маркировки на источник питания серии NLS в безаккумуляторном варианте исполнения

### <span id="page-12-0"></span>**3.8. Комплект поставки**

В комплект поставки входит:

- источник питания;
- клеммные колодки;
- паспорт;
- упаковочная тара.

## <span id="page-13-0"></span>**4. Руководство по применению**

Источники питания серии NLS предназначены для использования на производствах и объектах вне взрывоопасных зон в соответствии с настоящим руководством по эксплуатации и действующими нормативными документами по безопасности.

### <span id="page-13-1"></span>**4.1. Монтирование источника питания**

Источник питания устанавливается в монтажных шкафах на DIN-рейку. Крепление источников питания на DIN-рейке выполняется с помощью металлической защелки (см. [рис.](#page-13-2) 4.1).

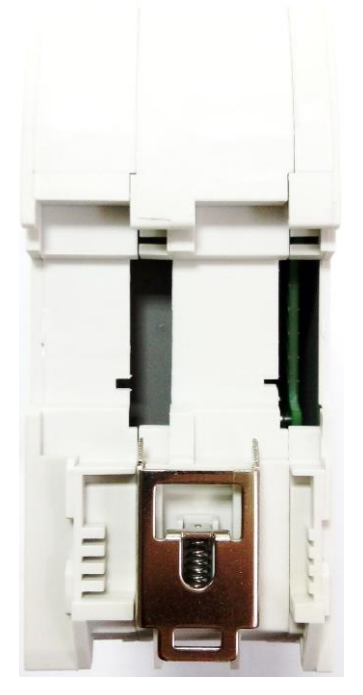

Рис. 4.1. Вид снизу на источник питания серии NLS

<span id="page-13-2"></span>Перед установкой источника следует убедиться, что температура и влажность воздуха, а также уровень вибрации и концентрация газов, вызывающих коррозию, находятся в допустимых пределах.

#### **4. Руководство по применению**

При установке источника питания вне помещения его следует поместить в пылевлагозащищённый корпус с необходимой степенью защиты, например, IP65.

Сечение проводов, подсоединяемых к клеммам источника питания, должно быть в пределах от 0,5 до 2,5 кв.мм. При закручивании клеммных винтов крутящий момент не должен превышать 0,12 Н\*м. Провод следует зачищать от изоляции на длину 7-8 мм.

#### <span id="page-14-0"></span>**4.2. Органы индикации и управления**

На лицевой панели источника питания расположены светодиоды, индицирующие:

- наличие входного напряжения «Вход»;
- наличие напряжения на выходе «Выход»;
- режим работы от сети «АС-DC»;
- перегрузку по току  $-\alpha$ Перегрузка»;
- режим работы от аккумулятора «Аккумулятор» (в модификации с АКБ).

Светодиод «Аккумулятор» индицирует наличие на клеммах аккумулятора напряжение более 20 В (10 В), при снижении напряжения менее 20 В (10 В) индикатор гаснет и включается снова при увеличении напряжения на зажимах аккумулятора более 22 В (11 В). При работе источника питания от сети аккумулятор подзаряжается небольшим током не более 30 мА.

#### **ВНИМАНИЕ! запрещается подключать полностью разряженный аккумулятор с напряжением на его клеммах ниже 15 В (7 В).**

Через два отверстия в лицевой панели доступны кнопки подстройки выходного напряжения «Больше», «Меньше». Подстройка осуществляется в пределах 24…26 В (12-14 В), при этом каждое нажатие кнопки изменяет выходное напряжение на 0,1 В в большую или в меньшую сторону соответственно.

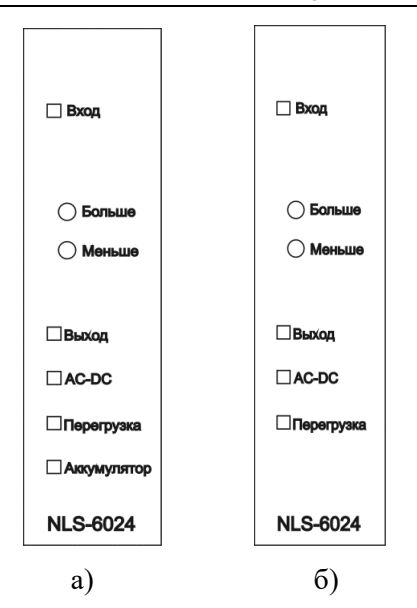

- Рис. 4.2. Расположение на лицевой панели источника питания NLS-6024 светодиодных индикаторов и органов управления: а) в полнофункциональном варианте исполнения;
	- б) в упрощенном варианте исполнения.

## <span id="page-15-0"></span>**4.3. Отключение RS-485 на шинном разъеме**

#### **Отключение RS-485 на шинном разъеме возможно только в источниках питания с версией прошивки не ниже 29.11.2023.**

Для отключения RS-485 на шинном разъеме необходимо:

- обесточить модуль;
- аккуратно вскрыть корпус (не повредив при этом лицевую фальшпанель), предварительно сняв металлическую скобу замка на DINрейку;
- найти на плате два 2-х контактных разъема J1 и J2 [\(рис. 4.3\)](#page-16-3) и снять с них перемычки (джамперы).
- аккуратно закрыть корпус и установить металлическую скобу замка на DIN-рейку.

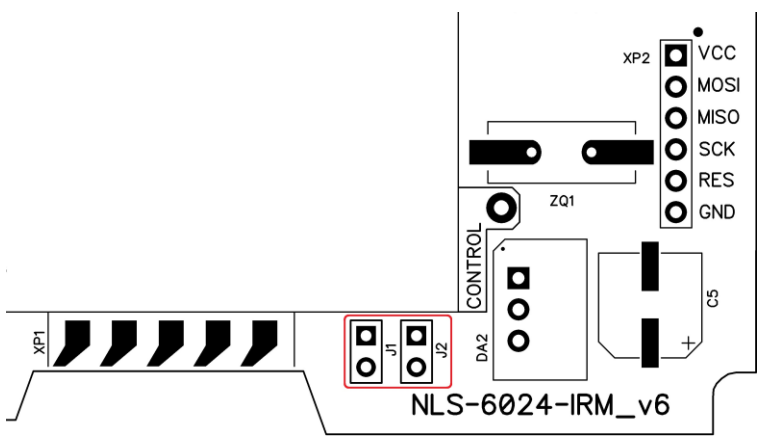

<span id="page-16-3"></span>Рис. 4.3. Расположение на плате 2-х контактных разъемов J1 и J2

## <span id="page-16-0"></span>**4.4. Программное конфигурирование модуля**

Прежде чем подключить источник питания в сеть RS-485, его необходимо сконфигурировать, т.е. задать скорость обмена данными, установить бит контрольной суммы и адрес.

#### <span id="page-16-1"></span>**4.4.1. Установки "по умолчанию"**

*Заводскими установками (установками по умолчанию) являются следующие:*

- скорость обмена 9600 бит/с;
- протокол DCON;
- адрес 01 (шестнадцатеричный);
- <span id="page-16-2"></span>• контрольная сумма отключена.

#### **4.4.2. Применение режима INIT\***

Этот режим используется в случае, когда пользователь забыл ранее установленные параметры конфигурации модуля. Для решения проблемы достаточно перейти в режим "INIT\*", как это описано ниже, и считать нужные параметры, хранящиеся в ЭППЗУ модуля, командой \$002(cr). В режиме INIT\* всегда устанавливается адрес 00, скорость обмена 9600 бит/с, контрольная сумма выключена. Установленные в режиме INIT\* параметры вступают в силу после перезагрузки модуля.

Сначала подключите источник питания к компьютеру, как показано на [рис. 4.4.](#page-17-0)

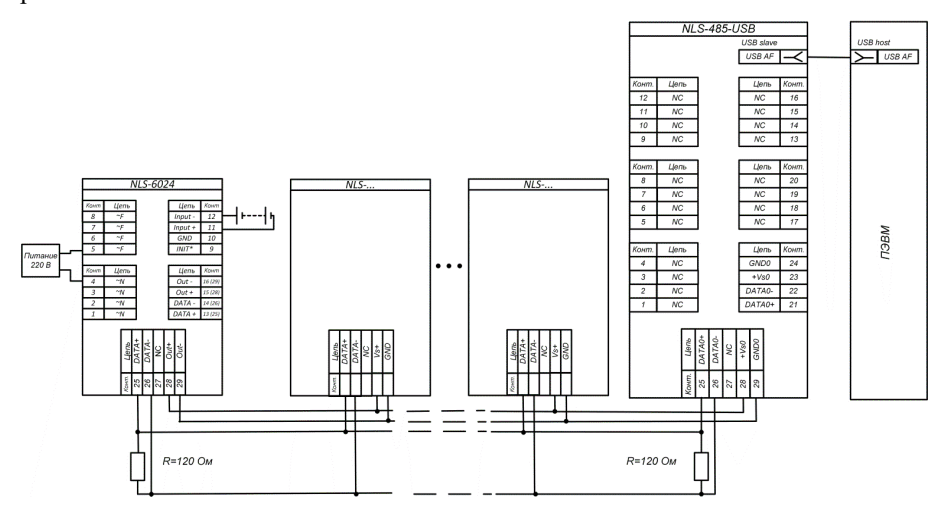

Рис. 4.4. Подключение источника питания к модулю NLS-6024

<span id="page-17-0"></span>*Для перехода в режим* INIT\* выполните следующие действия:

- выключите источник питания;
- соедините перемычкой клемму "INIT\*" с выводом "GND";
- включите питание источника;
- пошлите в источник питания команду \$002(cr) при скорости 9600 бит/с, чтобы прочесть конфигурацию, ранее записанную в ЭППЗУ источника;
- выключите питание источника, рассоедините клеммы "INIT\*" и "GND".

Чтобы изменить *скорость обмена,* нужно сделать следующее:

- включить питание;
- ввести команду изменения контрольной суммы и скорости обмена;
- выключить питание;
- включить питание;
- проверить сделанные изменения. Не забудьте сделать соответствующие изменения скорости обмена и контрольной суммы на управляющем компьютере.

#### <span id="page-18-0"></span>**4.4.3. Включение/выключение контрольной суммы**

Включить/выключить контрольную сумму можно командой AANNTTCCFF (п. [10.6\)](#page-30-0).

## <span id="page-18-1"></span>**5. Принципы построения**

Источники питания используют следующие конструктивно-технологические приемы:

- новейшая элементная база с диапазоном рабочих температур от -40 до +70 °С;
- поверхностный монтаж;
- групповая пайка в конвекционной печи со строго контролируемым температурным профилем;
- <span id="page-18-2"></span>• возможность параллельного подключения через шинный разъем слотовых модулей серии NLS по цепи питания и интерфейсу RS-485.

### **5.1. Структура источника питания**

В состав источника питания входят:

- гальванически развязанный между AC входом и DC выходом AC-DC преобразователь;
- микроконтроллер;
- операционный усилитель для измерения тока нагрузки;
- реле для автоматического переключения выхода источника питания с AC-DC преобразователя на аварийный аккумулятор;
- выходной электронный ключ для включения/отключения нагрузки;
- реле для шунтирования развязывающего выходного диода;
- устройство плавного пуска для плавного нарастания выходного тока;
- драйвер интерфейса RS-485;
- индикаторные светодиоды;
- кнопки для подстройки выходного напряжения;
- слаботочная цепь подзаряда аккумулятора для компенсации его саморазряда.

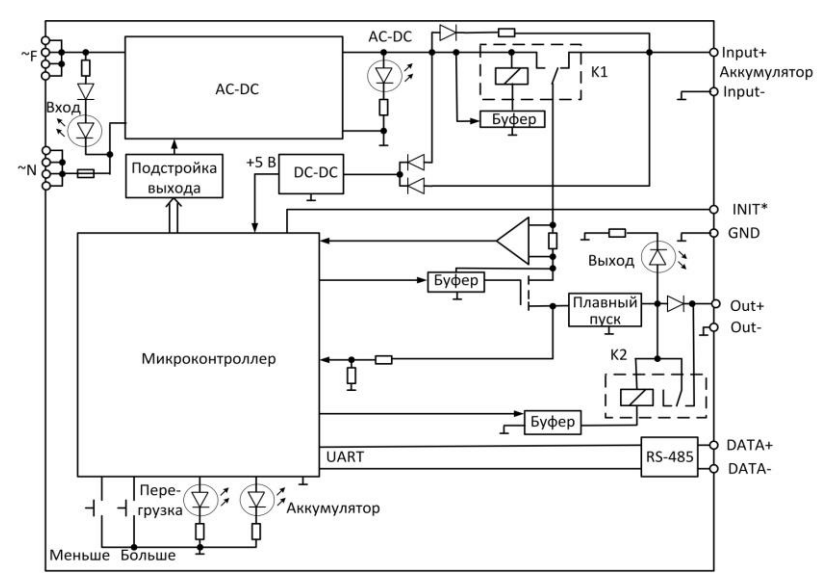

Рис. 5.1 Структурная схема полнофункционального источника питания NLS

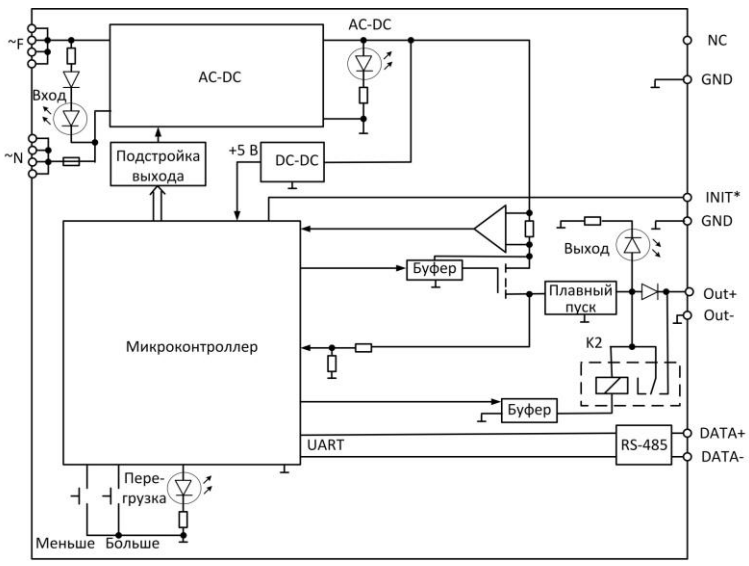

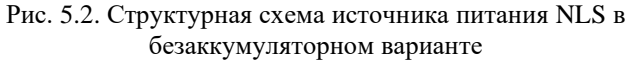

Интерфейс RS-485 позволяет в системе контролировать основные режимы и параметры источника питания, а также управлять включениемвыключением выходного напряжения.

### <span id="page-20-0"></span>**5.2. Схемы подключения источников в группы**

Источники питания серии NLS можно применять в группах с последовательной схемой подключения и параллельной. **Строго запрещено соединять в группы источники разного тока и напряжения!!!**

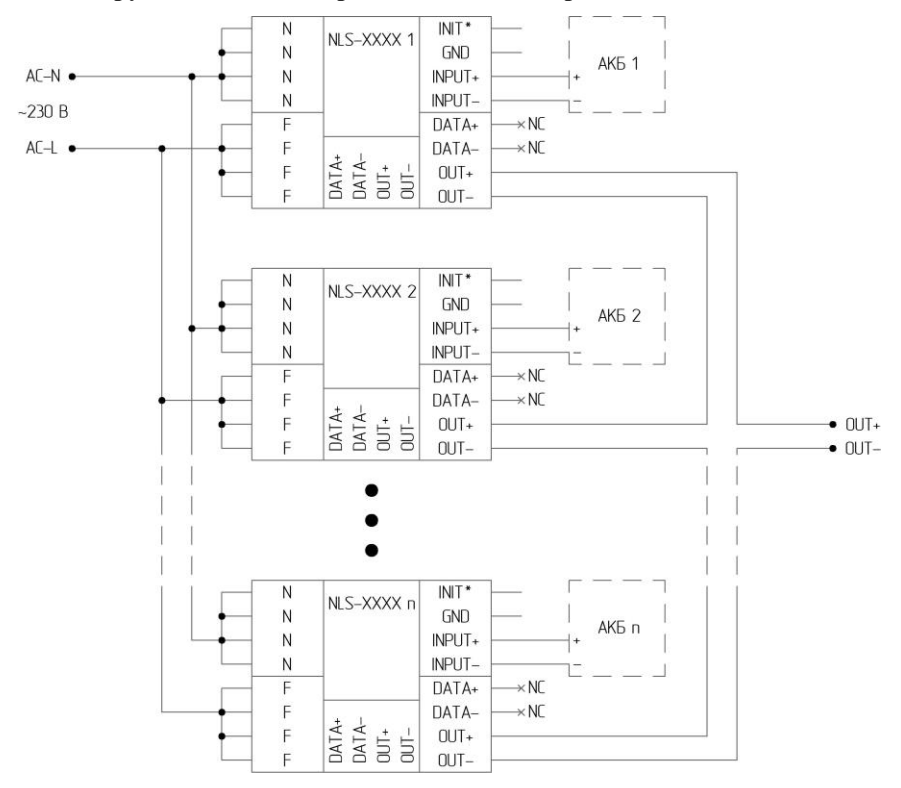

Рис. 5.3 Схема подключения источников питания NLS с последовательным включением

Перед тем как соединять источники в группу необходимо установить одинаковое напряжение на выходе каждого источника, это необходимо для равномерного распределения нагрузки между источниками. При последовательном подключении, на выходе группы, напряжение будет равно сумме всех напряжений используемых источников, а нагрузочная способность останется равной максимальному току одного источника. При параллельном подключении, на выходе группы, нагрузочная способность будет равна сумме всех максимальных токов используемых источников, а напряжение останется равным напряжению одного источника. Так же при параллельном подключении необходимо использовать дополнительные диоды согласования с номинальным током не менее 10 А и напряжением не менее 100 В (рекомендованный диод MBR20200 в корпусе TO-247). **При групповом подключении источников запрещается использовать интерфейс RS485 во всех источниках группы!!!**

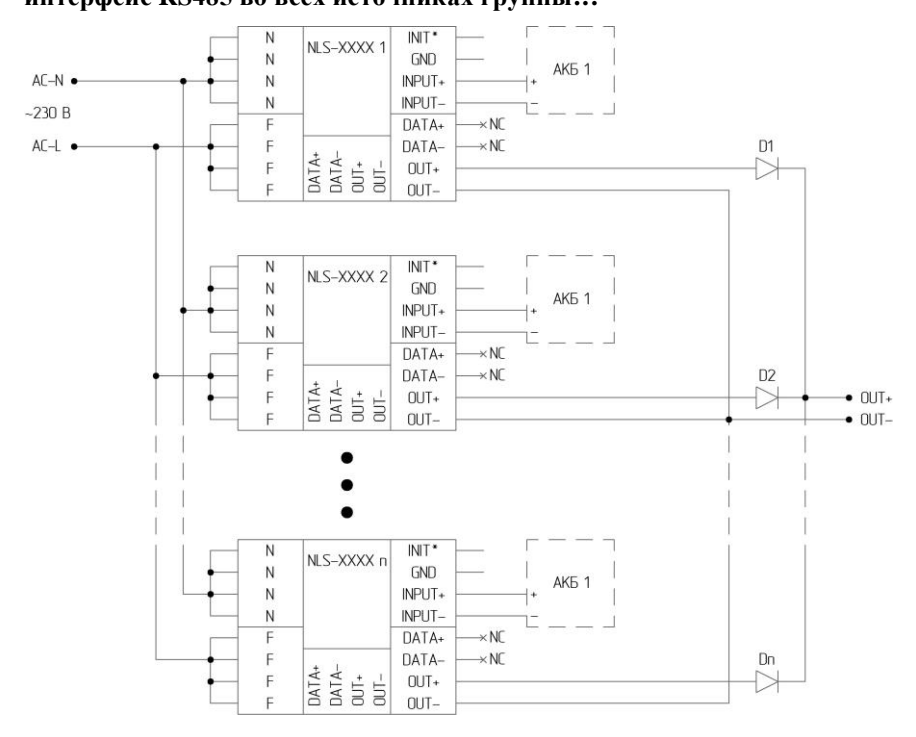

Рис. 5.4 Схема подключения источников питания NLS с параллельным включением

## <span id="page-22-0"></span>**5.3. Промышленная сеть на основе интерфейса RS-485**

Источник питания серии NLS может применяться в составе промышленной сети на основе интерфейса RS-485, который используется для передачи сигнала в обоих направлениях по двум проводам. Протоколы обмена по интерфейсу RS-485 и система команд для источника питания NLS-485 приведены в разделе [«Справочные данные»](#page-26-0).

RS-485 является стандартным интерфейсом, специально спроектированным для двунаправленной передачи цифровых данных в условиях индустриального окружения. Он широко используется для построения промышленных сетей, связывающих устройства с интерфейсом RS-485 на расстоянии до 1,2 км (репитеры позволяют увеличить это расстояние). Линия передачи сигнала в стандарте RS-485 является дифференциальной, симметричной относительно "земли". Один сегмент промышленной сети может содержать до 32 устройств. Передача сигнала по сети является двунаправленной, инициируемой одним ведущим устройством, в качестве которого обычно используется офисный или промышленный компьютер. Если управляющий компьютер по истечении некоторого времени не получает от модуля ответ, обмен прерывается, и инициатива вновь передается управляющему компьютеру. Любой модуль, который ничего не передает, постоянно находится в состоянии ожидания запроса. Ведущее устройство не имеет адреса, ведомые - имеют.

Удобной особенностью сети на основе стандарта RS-485 является возможность отключения любого ведомого устройства без нарушения работы всей сети. Это позволяет делать "горячую" замену неисправных устройств.

Применение модулей серии NLS в промышленной сети на основе интерфейса RS-485 позволяет расположить модули в непосредственной близости к контролируемому оборудованию и таким образом уменьшить общую длину проводов и величину паразитных наводок на входные цепи.

Размер адресного пространства модулей позволяет объединить в сеть 256 модулей. Поскольку нагрузочная способность интерфейса RS-485 модулей составляет 32 стандартных устройства, для расширения сети до 256 единиц необходимо использовать RS-485 репитеры между фрагментами, содержащими до 32 модулей. Конвертеры и репитеры сети не являются адресуемыми устройствами и поэтому не уменьшают предельную размерность сети.

Управляющий компьютер, имеющий порт RS-485, подключается к сети непосредственно. Компьютер с портом USB подключается через преобразователь интерфейса RS-485 в USB, например, NS-485-USB) [\(рис. 5.5\)](#page-23-0).

Для построения сети рекомендуется использовать экранированную витую пару проводов. Модули подключаются к сети с помощью клемм DATA+ и DATA-.

Чтобы избежать отражений на концах линии, к ним подключают согласующие резисторы. Сопротивление резисторов должно быть равно волновому сопротивлению линии передачи сигнала. Если на конце линии сосредоточено много приемников сигнала, то при выборе сопротивления согласующего резистора надо учитывать, что входные сопротивления приемников оказываются соединенными параллельно между собой и параллельно согласующему резистору. В этом случае суммарное сопротивление приемников сигнала и согласующего резистора должно быть равно волновому сопротивлению линии. Поэтому на [\(рис. 5.5\)](#page-23-0) сопротивление R=120 Ом, хотя волновое сопротивление линии равно 100 Ом. Чем больше приемников сигнала на конце линии, тем большее сопротивление должен иметь терминальный резистор.

Наилучшей топологией сети является длинная линия, к которой в разных местах подключены адресуемые устройства [\(рис. 5.5\)](#page-23-0). Структура сети в виде звезды не рекомендуется в связи со множественностью отражений сигналов и проблемами ее согласования.

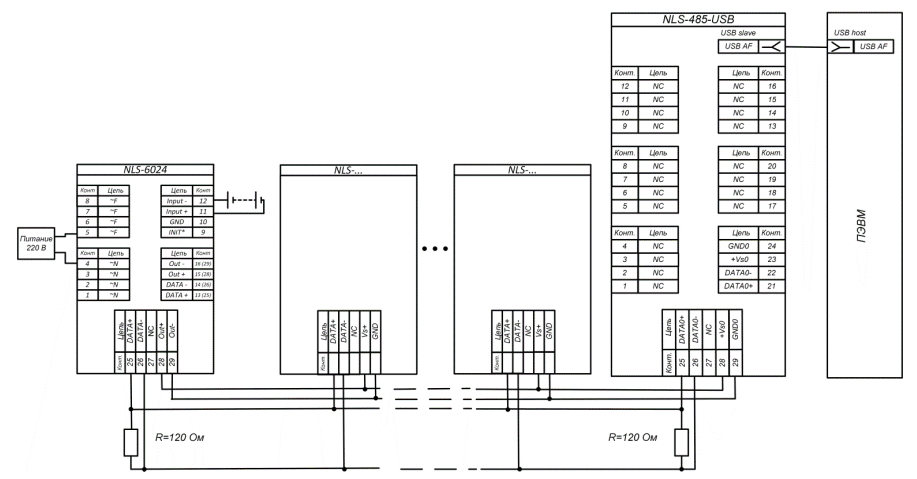

<span id="page-23-0"></span>Рис. 5.5. Соединение нескольких модулей в сеть на основе интерфейса RS-485

## <span id="page-24-0"></span>**6. Техническое обслуживание и ремонт**

## <span id="page-24-1"></span>**6.1. Техника безопасности**

К работе с источником питания допускаются лица, ознакомившиеся с настоящим руководством по эксплуатации, изучившие «Правила технической эксплуатации электроустановок», «Правила техники безопасности при эксплуатации электроустановок потребителей», утвержденные Госэнергонадзором и имеющие квалификационную группу по технике безопасности не ниже третьей. При эксплуатации источника питания необходимо соблюдать правила безопасности обращения с установками на напряжение до 1000 В.

К работе с источником питания допускаются лица, прошедшие инструктаж по технике безопасности при работе с электро- и радиоизмерительными приборами.

Замену источника питания и его любого элемента следует производить, спустя 3-5 минут после отключения шнура питания.

#### <span id="page-24-2"></span>**6.2. Контроль качества и порядок замены устройства**

Контроль качества источника питания в процессе производства выполняется на специально разработанном стенде. Пользователь может убедиться в работоспособности источника, подключив к его выходу нагрузку, не превышающую по мощности 30-45-60 Вт, при этом значения напряжений и токов должны соответствовать электрическим параметрам, приведенным в [табл.](#page-8-2) 3.1. Неисправные устройства до наступления гарантийного срока могут быть заменены на новые у изготовителя. Ремонт не производится ввиду экономической нецелесообразности, связанной с высокой надежностью.

## <span id="page-24-3"></span>**6.3. Действия при отказе изделия**

При отказе источника питания в системе его следует заменить на новый. Для замены источника питания необходимо его обесточить, отключив входное напряжение, вынуть из него клеммные колодки, не отсоединяя от них провода, демонтировать отказавший источник, установить вместо него новый и вставить клеммные колодки с проводами

## <span id="page-25-0"></span>**7. Хранение, транспортировка и утилизация**

Хранить устройство следует в таре изготовителя. При ее отсутствии надо принять меры для предохранения изделия от попадания внутрь его и на поверхность пыли, влаги, конденсата, инородных тел. Срок хранения прибора составляет 10 лет.

Транспортировать изделие допускается любыми видами транспорта в таре изготовителя.

Устройство не содержит вредных для здоровья веществ, и его утилизация не требует принятия особых мер.

## <span id="page-25-1"></span>**8. Гарантия изготовителя**

НИЛ АП гарантирует бесплатную замену или ремонт неисправных приборов в течение 18 месяцев со дня продажи при условии отсутствия видимых механических повреждений и соблюдении условий эксплуатации.

Покупателю запрещается открывать крышку корпуса прибора. На приборы, которые были открыты пользователем, гарантия не распространяется.

Претензии не принимаются при отсутствии в паспорте подписи и печати торгующей организации.

Доставка изделий для ремонта выполняется по почте или курьером. При пересылке почтой прибор должен быть помещен в упаковку изготовителя или эквивалентную ей по стойкости к механическим воздействиям, возможным во время пересылки. К прибору необходимо приложить описание дефекта и условия, при которых прибор вышел из строя.

## <span id="page-25-2"></span>**9. Сведения о сертификации**

НИЛ АП, ООО имеет сертификат соответствия системы менеджмента качества международному стандарту ISO 9001:2011.

Источник питания удовлетворяет требованиям следующих стандартов: ГОСТ Р 52931-2008. Приборы контроля и регулирования технологических процессов. Общие технические условия.

Источники питания удовлетворяют требованиям технических регламентов Таможенного союза:

ТР ТС 020/2011 "Электромагнитная совместимость технических средств".

ТР ТС 004/2011 "О безопасности низковольтного оборудования".

За номером ЕАЭС N RU Д-RU.PA01.B.42424/23, срок действия до 26.01.2028 г.

Продукция изготовлена и реализуется при поддержке Фонда содействия инновациям в рамках программы "Коммерциализация VIII".

## <span id="page-26-0"></span>**10. Справочные данные**

## <span id="page-26-1"></span>**10.1. Кодировка скоростей обмена по интерфейсу RS-485**

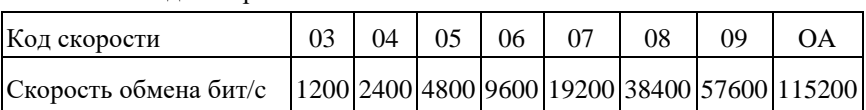

#### <span id="page-26-3"></span>Табл. 10.1. Коды скоростей обмена

## <span id="page-26-2"></span>**10.2. Коды установки формата данных, контрольной**

#### **суммы**

В верхней строке таблицы проставлены номера битов в 8-битовом слове, в нижней строке указаны их коды.

<span id="page-26-4"></span>Табл. 10.2. Статус контрольной суммы

|  |  | $5 \mid 4 \mid 3 \mid 2 \mid 1$ |  |  |  |  |
|--|--|---------------------------------|--|--|--|--|
|  |  |                                 |  |  |  |  |

Здесь:

\*1 - контрольная сумма: 0 – отключена; 1 - включена

**Пример.** Пусть необходимо включить контрольную сумму. Тогда вводимое слово будет 01000000. Вводить необходимо в HEX формате, т.е. 40h.

## <span id="page-27-0"></span>**10.3. Кодировка ASCII символов**

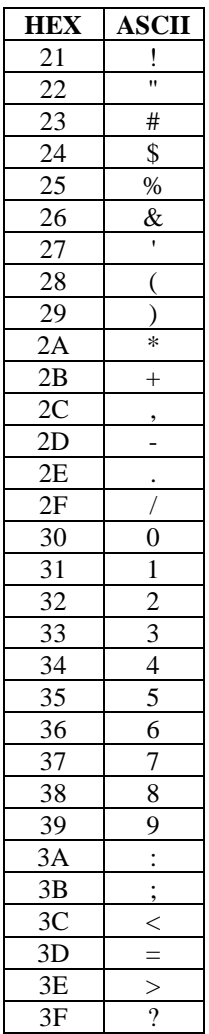

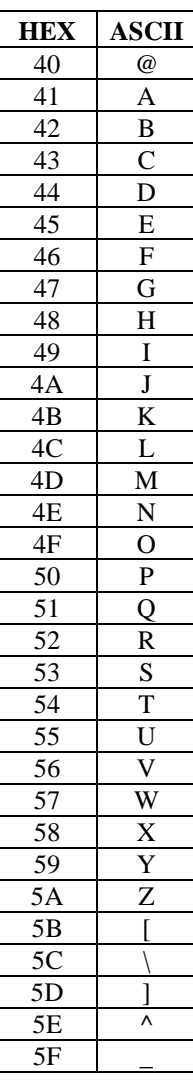

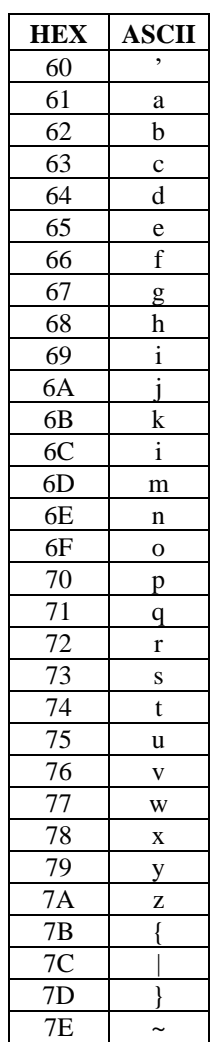

## <span id="page-28-0"></span>**10.4. Синтаксис команд**

Команды, посылаемые управляющим компьютером в модуль в формате DCON, имеют следующую синтаксическую структуру:

[разделительный символ] [адрес][команда][данные][CHK][cr],

где CHK - контрольная сумма из двух символов (в контрольную сумму не включается код символа возврата каретки); cr - возврат каретки (код 0Dh).

Каждая команда начинается разделительным символом, в качестве которого могут быть использованы знаки: \$, #, %,  $(\alpha, \wedge, \alpha)$  в ответах модуля используются знаки ~, !, ?, >.

Адрес модуля состоит из двух символов и передается в шестнадцатеричной системе счисления.

За некоторыми командами следуют данные, но их может и не быть. Контрольная сумма, состоящая из двух символов, может быть или отсутствовать. Каждая команда должна оканчиваться символом возврата каретки (CR).

ВСЕ КОМАНДЫ ДОЛЖНЫ БЫТЬ НАБРАНЫ В ВЕРХНЕМ РЕГИСТРЕ! При использовании ОРС сервера NLopc символы можно набирать в любом регистре, поскольку сервер автоматически переводит все символы команд в верхний регистр перед пересылкой в модуль.

### <span id="page-28-1"></span>**10.5. Список команд протокола DCON**

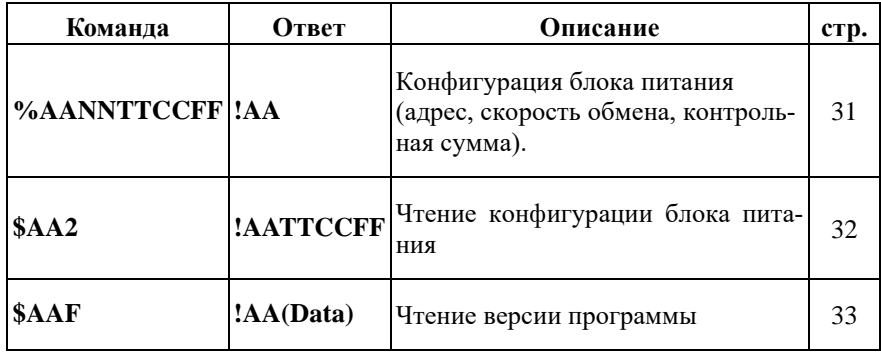

Табл. 10.3. Набор команд протокола DCON

#### **10. Справочные данные**

<span id="page-29-0"></span>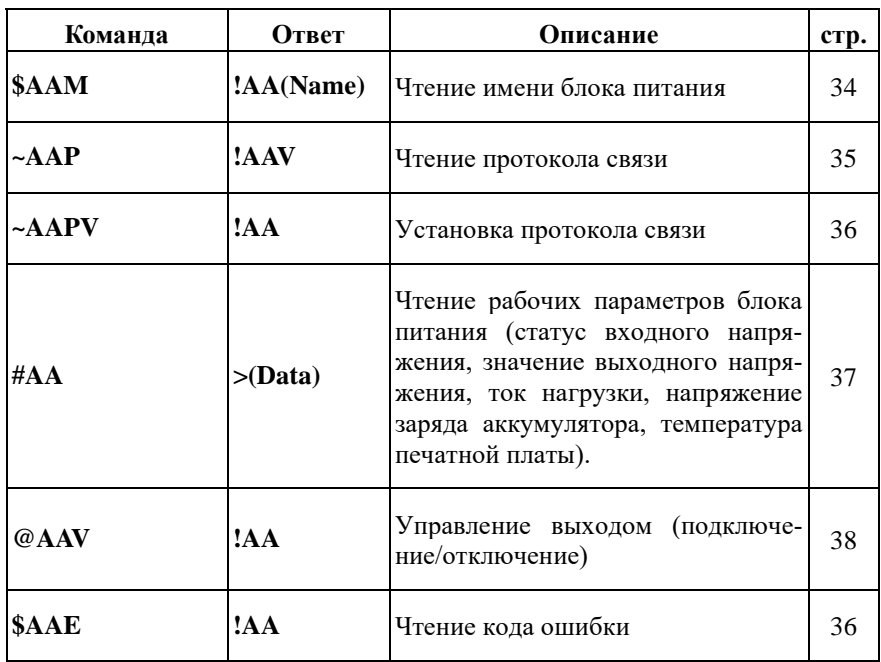

## <span id="page-30-0"></span>**10.6. AANNTTCCFF**

**Описание:** установить конфигурацию блока питания.

**Синтаксис**: %AANNTTCCFF[CHK](cr), где

- $AA$  адрес (от 01h до F7h);
- NN новый адрес (от 01h до FFh);
- TT не используется (00h);
- CC скорость работы по интерфейсу RS-485 (см. [табл. 10.1\)](#page-26-3);
- FF статус контрольной суммы (см. [табл. 10.2\)](#page-26-4).

**Ответ** на команду:

- если команда выполнена, то !AA[CHK](cr);

- если команда не выполнена, то ?AA[CHK](cr);

Если блок питания не смог идентифицировать адрес, либо не совпала контрольная сумма, то ответа не будет;

Здесь:

AA - адрес ответившего блока питания (от 00h до FFh);

#### **Пример:**

Команда: %0102000600(cr) Ответ: !02.

<span id="page-30-1"></span>Блок питания изменил адрес с 01 на 02, скорость обмена установлена - 9600 бит/c, контрольная сумма выключена.

## <span id="page-31-0"></span>**10.7. \$AA2**

**Описани**е: Чтение конфигурации блока питания.

#### **Синтаксис**: \$AA2[CHK](cr), где

AA - адрес блока питания (от 00h до FFh);

2 - идентификатор команды.

**Ответ** на команду:

если команда выполнена, то !AATTCCFF[CHK](cr);

если команда не выполнена, то ?AA[CHK](cr);

Если блок питания не смог идентифицировать адрес, либо не совпала контрольная сумма, то ответа не будет;

Здесь:

- AA адрес ответившего блока питания (от 00h до FFh);
- TT не используется (00h);
- CC скорость работы на RS-485 (см[. табл. 10.1\)](#page-26-3);
- FF статус контрольной суммы (см. [табл. 10.2\)](#page-26-4).

#### **Пример:**

Команда: \$012(cr) Ответ: !01000600.

<span id="page-31-1"></span>Адрес блока питания 01h, код скорости связи 06h (соответствует скорости 9600 бит/с), контрольная сумма не используется.

## <span id="page-32-0"></span>**10.8. \$AAF**

**Описание**: Чтение версии программы.

**Синтаксис**: \$AAF[CHK](cr), где

AA - адрес (от 00h до FFh);

F - команда чтения версии.

**Ответ** на команду:

если команда выполнена, то !AA(Data)[CHK](cr);

если команда не выполнена, то ?AA[CHK](cr);

Если блок питания не смог идентифицировать адрес, либо не совпала контрольная сумма, то ответа не будет;

Здесь:

AA - адрес ответившего блока питания (от 00h до FFh);

Data - версия программы.

#### **Пример:**

Команда: \$01F(cr) Ответ: !0113.07.17

<span id="page-32-1"></span>Последние изменения в программе вносились 13.07.17.

## <span id="page-33-0"></span>**10.9. \$AAM**

**Описание**: Чтение имени блока питания.

**Синтаксис**: \$AAM[CHK](cr), где

 $AA$  - адрес (от 00h до FFh);

M - команда чтения имени.

**Ответ** на команду:

если команда выполнена, то !AA(Name)[CHK](cr);

если не выполнена, то ?AA[CHK](cr);

Если блок питания не смог идентифицировать адрес, либо не совпала контрольная сумма, то ответа не будет;

Здесь:

AA - адрес ответившего блока питания (от 00h до FFh);

(Name) - имя блока питания.

#### **Пример:**

Команда: \$01M(cr) Ответ: !01NS-6024

<span id="page-33-1"></span>Имя блока питания NLS-6024.

## <span id="page-34-0"></span>**10.10. ~AAP**

**Описание**: Чтение протокола связи.

**Синтаксис**: ~AAP[CHK](cr), где

AA - адрес (от 00h до FFh);

P - идентификатор команды;

**Ответ** на команду:

если команда выполнена, то !AAV[CHK](cr);

если не выполнена, то ?AA[CHK](cr);

Если блок питания не смог идентифицировать адрес, либо не совпала контрольная сумма, то ответа не будет;

Здесь:

AA - адрес ответившего блока питания (от 00h до FFh);

V - текущий протокол связи (0- DCON, 1 – Modbus RTU).

#### **Пример:**

Команда: ~01P(cr) Ответ: !010

<span id="page-34-1"></span>Чтение протокола связи. Текущий протокол связи DCON.

## <span id="page-35-0"></span>**10.11. ~AAPV**

**Описание**: Установка протокола связи.

**Синтаксис**: ~AAPV[CHK](cr), где

 $AA$  - адрес (от 00h до FFh);

P - идентификатор команды;

V - устанавливаемый протокол связи (0- DCON, 1 – Modbus RTU).

**Ответ** на команду:

если команда выполнена, то !AA[CHK](cr);

если не выполнена, то ?AA[CHK](cr);

Если блок питания не смог идентифицировать адрес, либо не совпала контрольная сумма, то ответа не будет;

Здесь:

AA - адрес ответившего блока питания (от 00h до FFh);

Смена протокола происходит только после перезапуска блока питания (полного отключения питания). Поэтому если протокол был изменен, но блок питания не перезапускался, возможно ситуация, когда команда вернет значение протокола Modbus RTU, несмотря на то что она будет продолжать работать в протоколе DCON.

#### **Пример:**

Команда:  $\sim 01P1$ (cr) Ответ: !01

<span id="page-35-1"></span>Установка протокола связи. Установлен протокол Modbus RTU (после перезапуска блока питания он будет работать в данном протоколе).

## <span id="page-36-0"></span>**10.12. #AA**

**Описание**: Чтение рабочих параметров блока питания.

**Синтаксис**: #AA[CHK](cr), где

AA - адрес (от 00h до FFh).

**Ответ** на команду:

- если команда выполнена, то  $>S+VV.V+I.II+A.AA+TTTT.T$  [CHK](cr);

- если команда не выполнена, то ?AA[CHK](cr),

Если блок питания не смог идентифицировать адрес, либо не совпала контрольная сумма, то ответа не будет;

Здесь:

 $AA$  - адрес (от 00h до FFh);

S - источник входного напряжения (Р-питание от сети переменного напряжения, A-питание от аккумулятора);

VV.V - выходное напряжение выраженное в вольтах;

I.II - ток нагрузки выраженный в амперах;

AA.A - напряжение заряда аккумулятора выраженное в вольтах;

TTT.T - температура печатной платы выраженная в градусах Цельсия.

#### **Пример:**

Команда: #01(cr) Ответ: >A+23.2+0.00+23.7+027.9

<span id="page-36-1"></span>Питание от аккумулятора, выходное напряжение 23,2 В, ток нагрузки 0 А, напряжение на аккумуляторе 23,7 В, температура платы 27,9 °С.

## <span id="page-37-0"></span>**10.13. @AAV**

**Описание**: Управление выходом.

**Синтаксис**: @AAV[CHK](cr), где

 $AA$  - адрес (от 00h до FFh);

V - флаг управления выходом (0-отключить, 1-подключить).

**Ответ** на команду:

- если команда выполнена - то !AA[CHK](cr);

- если команда не выполнена, то ?AA[CHK](cr),

Если блок питания не смог идентифицировать адрес, либо не совпала контрольная сумма, то ответа не будет;

Здесь:

AA - адрес (от 00h до FFh).

#### **Пример:**

Команда: @011(cr) Ответ: !01

Включить выход.

## <span id="page-38-0"></span>**10.14. \$AAE**

**Описание**: Чтение кода ошибки.

**Синтаксис**: \$AAE[CHK](cr), где

 $AA$  - адрес (от 00h до FFh);

E - идентификатор команды;

**Ответ** на команду:

- если команда выполнена - то !AAK[CHK](cr);

- если команда не выполнена, то ?AA[CHK](cr),

Если блок питания не смог идентифицировать адрес, либо не совпала контрольная сумма, то ответа не будет.

Здесь:

AA - адрес (от 00h до FFh);

K - код ошибки  $(0 -$ ошибок нет, 1 – низкое напряжение аккумулятора, 4 – высокая температура, 8 – перегрузка по току)

#### **Пример:**

Команда: \$01E(cr) Ответ: !014 Чтение кода ошибки: высокая температура блока питания

## <span id="page-39-0"></span>**10.15. ^R**

**Описание**: Сброс в заводские настройки.

**Синтаксис**: ^R[CHK](cr), где

R - идентификатор команды;

**Ответ** на команду:

- Отсутствует. Команда безадресная.

При использовании данной команды важно чтобы настройка скорости порта терминала совпадала с настройкой скорости порта БП.

После выполнения команды необходимо перезагрузить БП. Он запустится с заводскими настройками:

- протокол DCON;
- скорость порта RS-485 9600 бит/с;
- сетевой адрес  $-01$ ;
- контрольная сумма выключена;
- калибровочные коэффициенты напряжения и тока 1.

## <span id="page-40-0"></span>**10.16. Описание протокола Modbus RTU**

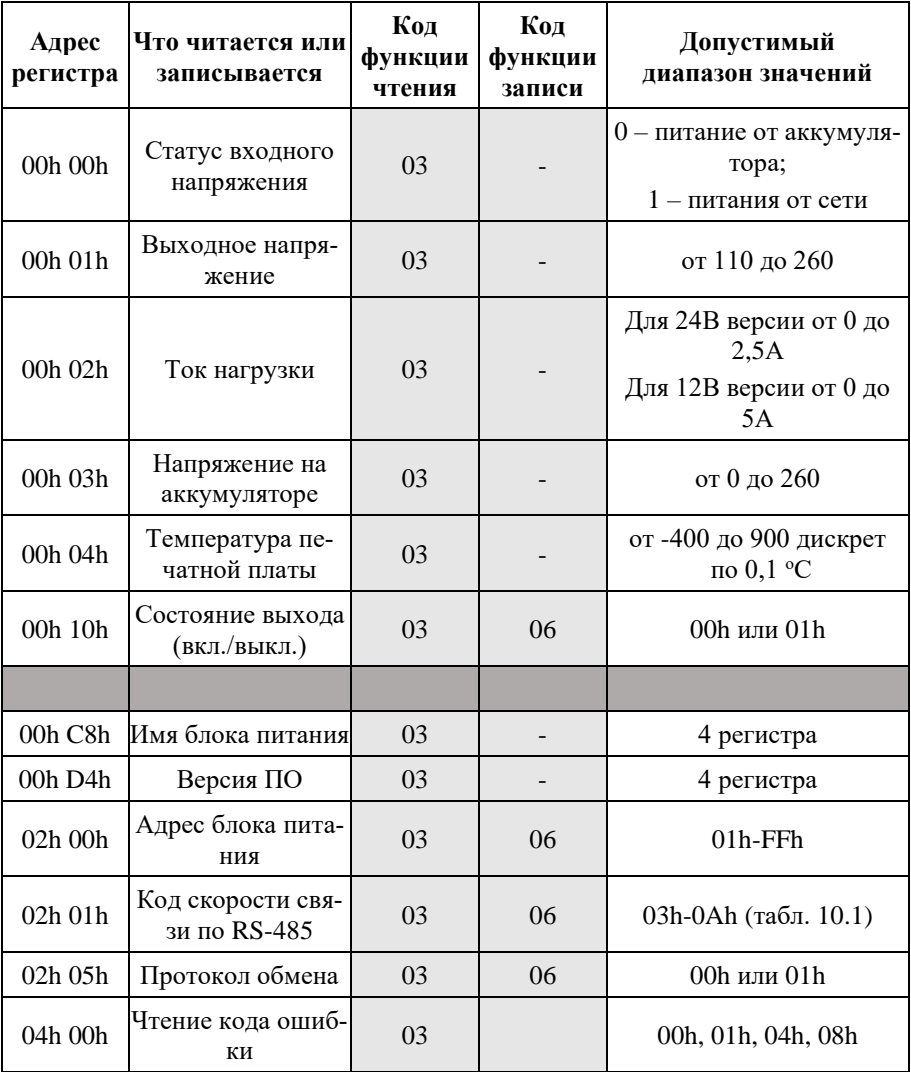

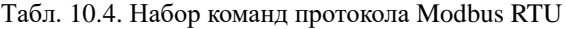

## <span id="page-41-0"></span>**10.17. Статус входного напряжения (чтение)**

Команда позволяет определить источник питающего напряжения (сетевое переменное напряжение или аккумулятор).

#### **Запрос:**

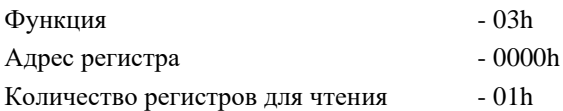

#### **Ответ:**

0000h – питание от аккумулятора;

0001h – питание от сети переменного напряжения.

#### **Пример:**

Запрос: 01h 03h 00h 00h 00h 01h 84h 0Ah

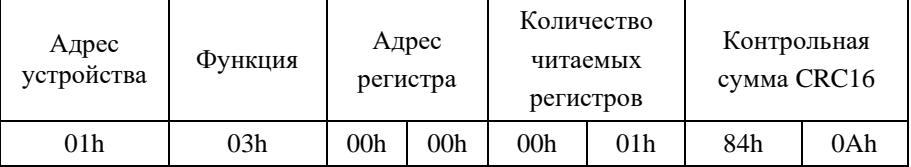

#### Ответ: 01h 03h 02h 00h 00h B8h 44h

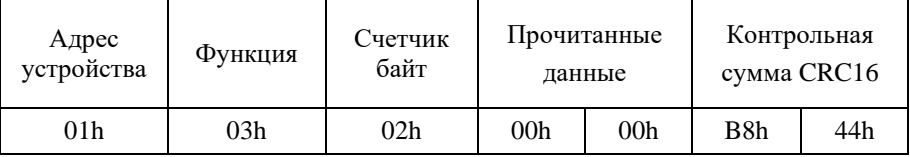

Прочитанные данные содержат значение 0000h, значит питание осуществляется от аккумулятора.

### <span id="page-42-0"></span>**10.18. Выходное напряжение (чтение)**

Команда позволяет определить установленную величину выходного напряжения.

#### **Запрос:**

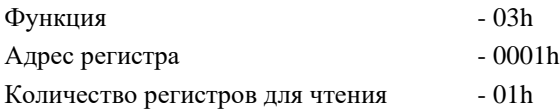

#### **Ответ:**

XXXXh – величина выходного напряжения в вольтах, умноженная на 10 (может принимать значения от 220 до 260, что соответствует напряжению от 22 до 26 В).

#### **Пример:**

Запрос: 01h 03h 00h 01h 00h 01h D5h CAh

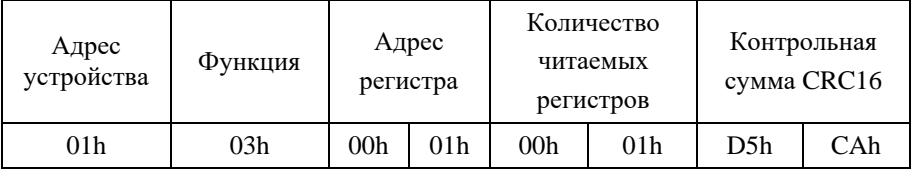

#### Ответ: 01h 03h 02h 00h F0h B8h 00h

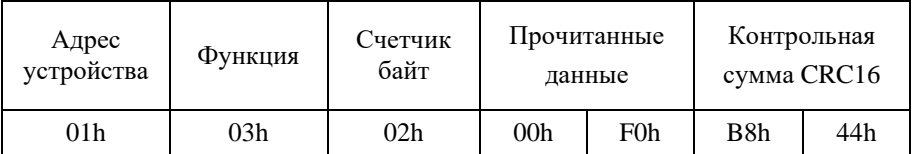

Прочитанные данные содержат значение 00F0h=>240, значит выходное напряжение равно 24,0 В.

## <span id="page-43-0"></span>**10.19. Ток нагрузки (чтение)**

Команда позволяет определить величину тока нагрузки.

#### **Запрос:**

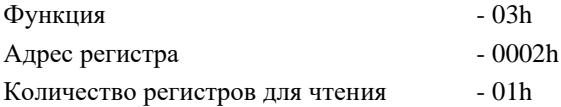

#### **Ответ:**

XXXXh – величина тока нагрузки выраженная в миллиамперах (может принимать значения от 0 до 750).

#### **Пример:**

Запрос: 01h 03h 00h 02h 00h 01h 25h CAh

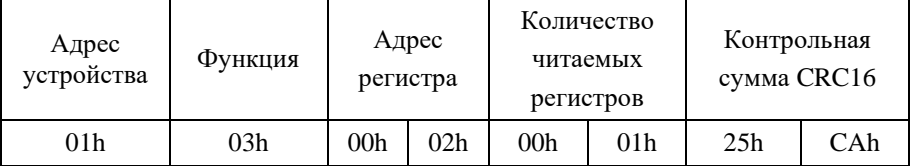

#### Ответ: 01h 03h 02h 00h 00h B8h 44h

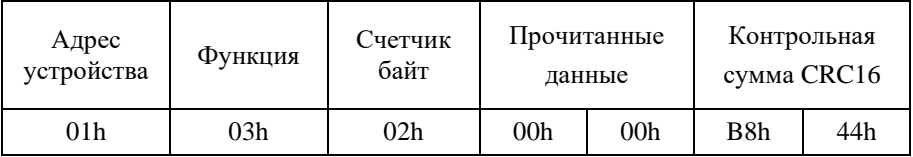

Прочитанные данные содержат значение 0000h=>0, значит ток нагрузки равен 0 А.

### <span id="page-44-0"></span>**10.20. Напряжение заряда аккумулятора (чтение)**

Команда позволяет определить величину напряжения заряда аккумулятора.

#### **Запрос:**

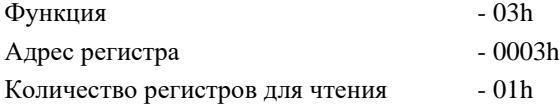

#### **Ответ:**

XXXXh – величина напряжения заряда аккумулятора в вольтах умноженная на 10 (может принимать значения от 0 до 260, что соответствует напряжению от 0 до 26 В).

#### **Пример:**

Запрос: 01h 03h 00h 03h 00h 01h 74h 0Ah

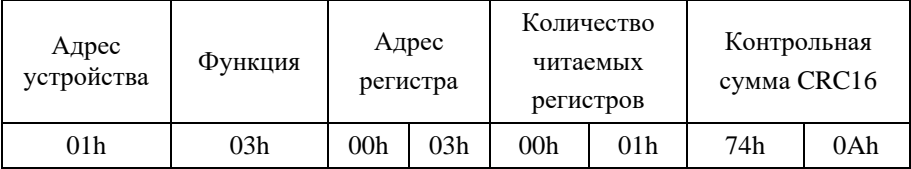

#### Ответ: 01h 03h 02h 00h F3h B8h 01h

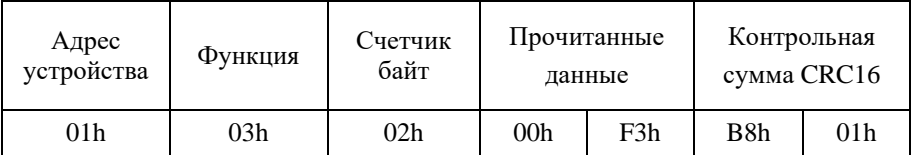

Прочитанные данные содержат значение 00F3h=>243, значит напряжение заряда аккумулятора равно 24,3 В.

## <span id="page-45-0"></span>**10.21. Температура печатного узла (чтение)**

Команда позволяет определить значение температуры печатного узла.

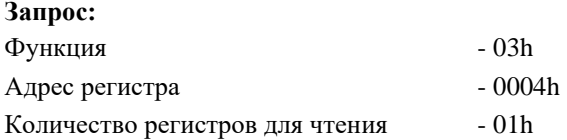

#### **Ответ:**

XXXXh – значение температуры печатного узла в градусах °С, умноженных на 10 (может принимать значения от -400 до 900, что соответствует температуре от  $-40$  до  $+90^{\circ}$ C).

#### **Пример:**

Запрос: 01h 03h 00h 04h 00h 01h C5h CBh

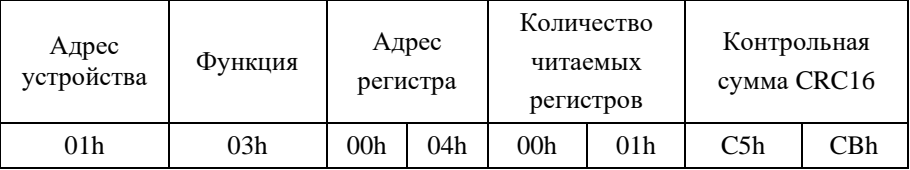

#### Ответ: 01h 03h 02h 01h 4Ah 38h 23h

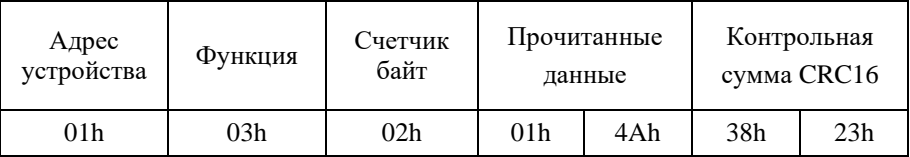

Прочитанные данные содержат значение 014Ah=>330, значит температура печатного узла 33,0 °C.

## <span id="page-46-0"></span>**10.22. Рабочие параметры (чтение)**

Блок питания позволяет прочитать сразу все рабочие параметры.

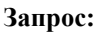

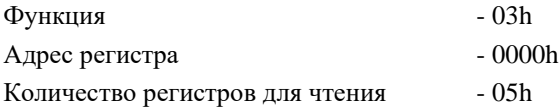

#### **Ответ:**

XXXXh XXXXh XXXXh XXXXh XXXXh – статус входного напряжения, величина выходного напряжения, значение тока нагрузки, напряжения на зажимах аккумулятора, температура печатного узла.

#### **Пример:**

Запрос: 01h 03h 00h 00h 00h 05h 85h C9h

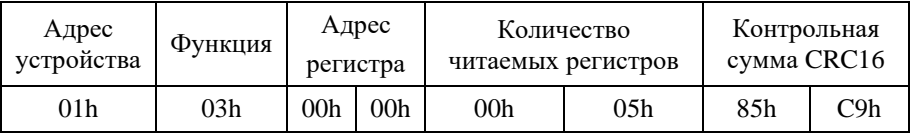

#### Ответ: 01h 03h 0Ah 00h 00h 00h F0h 00h 00h 00h F3h 01h 4Eh A5h 2Eh

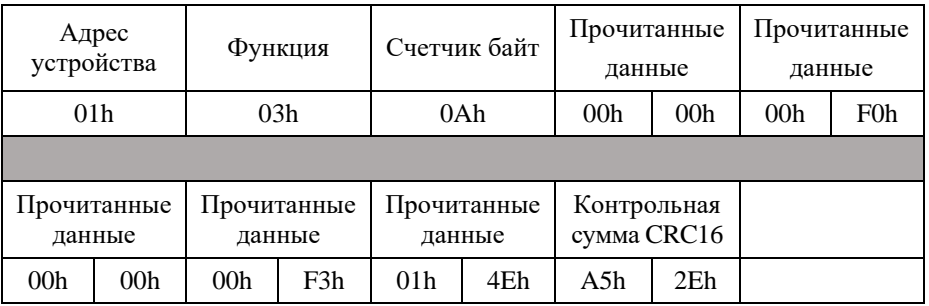

Прочитанные данные содержат значения 0000h=>0 (питание от аккумулятора), 00F0h=>240 (выходное напряжение 24,0 В), 0000h=>0 (ток нагрузки 0 А), 00F3h=>243 (напряжение на клеммах аккумулятора 24,3 В), 014Eh=>334 (температура печатного узла 33,4 °C).

## <span id="page-47-0"></span>**10.23. Состояние выхода (чтение)**

Команда позволяет определить состояние выхода (включен/отключен).

#### **Запрос:**

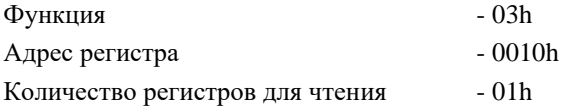

#### **Ответ:**

0000h – выходной ключ управления выходом разомкнут;

0001h – выходной ключ управления выходом замкнут.

#### **Пример:**

Запрос: 01h 03h 00h 10h 00h 01h 85h CFh

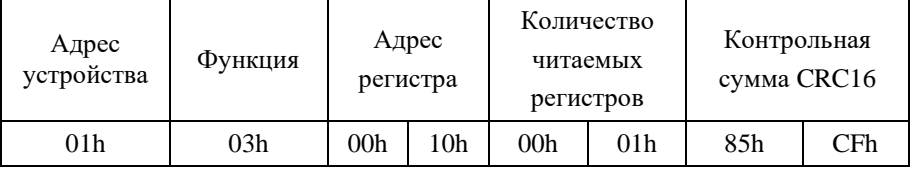

#### Ответ: 01h 03h 02h 00h 01h 79h 84h

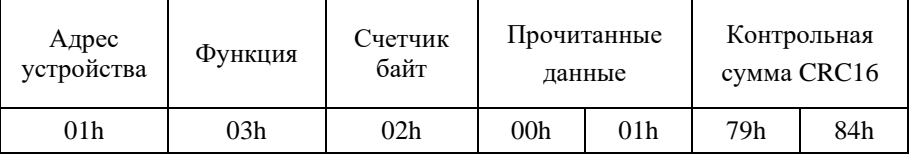

Прочитанные данные содержат значение 0001h=>1, значит выходной ключ управления выходом замкнут.

## <span id="page-48-0"></span>**10.24. Состояние выхода (запись)**

Команда позволяет управлять выходным ключом (включить/отключить выход).

#### **Запрос:**

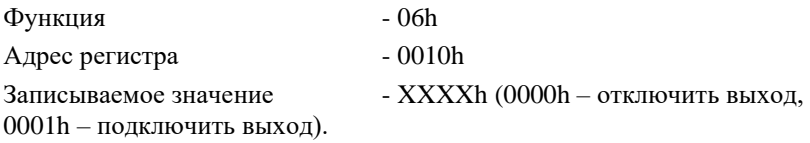

#### **Ответ:**

XXXXh – повторяет записываемую величину.

#### **Пример:**

Запрос: 01h 06h 00h 10h 00h 00h 88h 0Fh

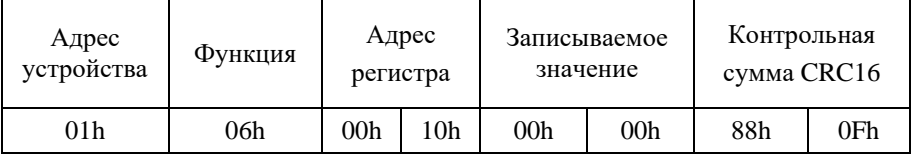

#### Ответ: 01h 06h 00h 10h 00h 00h 88h 0Fh

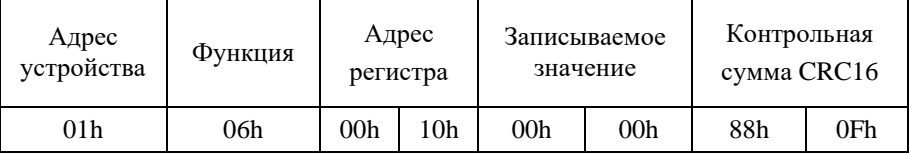

Установить значение регистра управления выходом 0=>0000h, т.е. выходной ключ разомкнуть.

## <span id="page-49-0"></span>**10.25. Имя блока питания (чтение).**

Команда позволяет прочитать строку ASCII символов, содержащих имя блока питания.

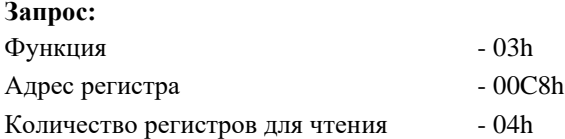

#### **Ответ:**

XXXXh XXXXh XXXXh XXXXh – ASCII символы строки имени блока питания.

#### **Пример:**

Запрос: 01h 03h 00h C8h 00h 04h C5h F7h

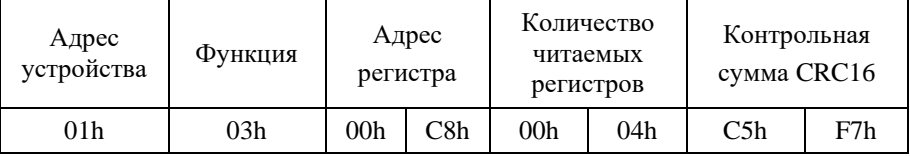

#### Ответ: 01h 03h 08h 4Eh 53h 2Dh 36h 30h 32h 34h 00h B0h 14h

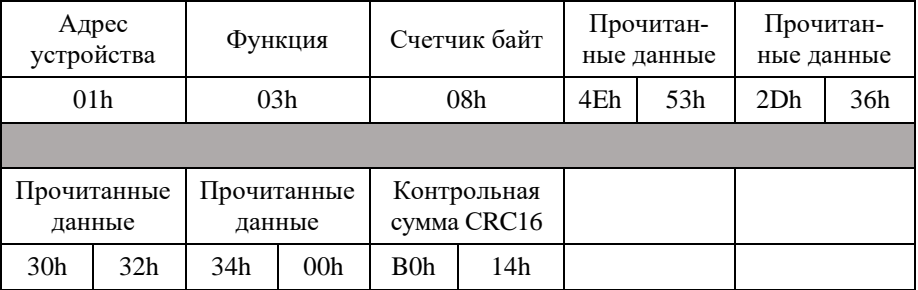

Прочитанные данные содержат строку ASCII символов, содержащих имя блока питания 4Eh 53h 2Dh 31h 35h 32h 34h 00h => NLS-6024.

### <span id="page-50-0"></span>**10.26. Версия программы (чтение).**

Команда позволяет прочитать строку ASCII символов, содержащих версию программы.

#### **Запрос:**

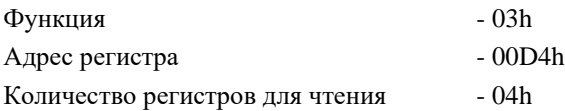

#### **Ответ:**

XXXXh XXXXh XXXXh XXXXh – ASCII символы строки версии программы.

#### **Пример:**

Запрос: 01h 03h 00h D4h 00h 04h 04h 31h

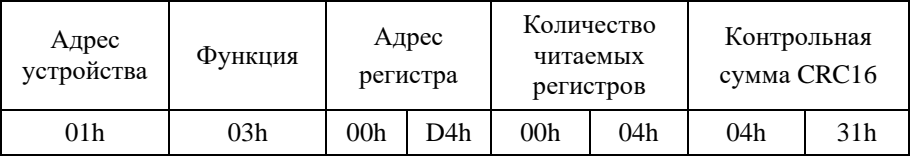

#### Ответ: 01h 03h 08h 31h 33h 2Eh 30h 37h 2Eh 31h 37h 28h 7Dh

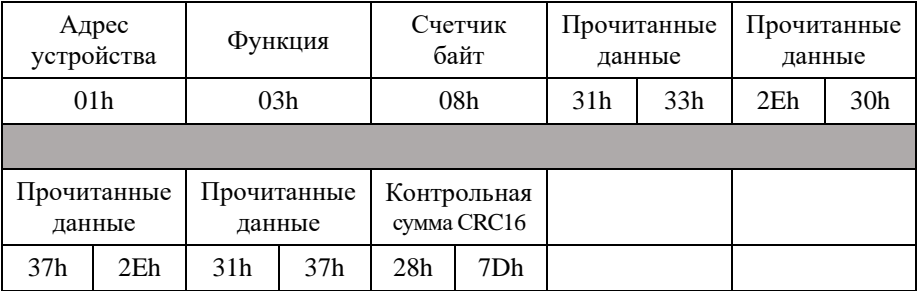

Прочитанные данные содержат строку ASCII символов, содержащих дату последней редакции программы 31h 33h 2Eh 30h 37h 2Eh 31h  $37h = > 13.07.17$ .

## <span id="page-51-0"></span>**10.27. Адрес блока питания (чтение)**

Команда позволяет прочитать адрес блока питания.

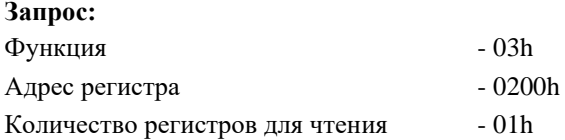

#### **Ответ:**

XXXXh – адрес блока питания (может принимать значения от 01h до FFh).

#### **Пример:**

Запрос: 01h 03h 02h 00h 00h 01h 85h B2h

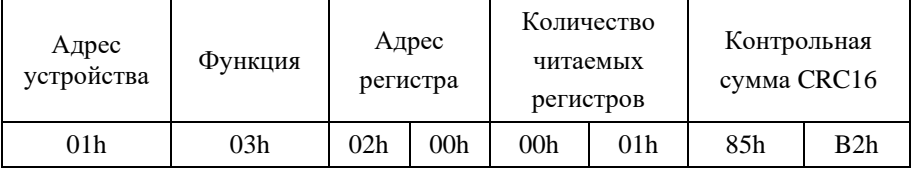

#### Ответ: 01h 03h 02h 00h 01h 79h 84h

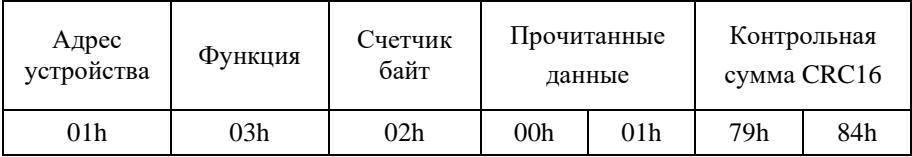

Текущий адрес блока питания 01h.

## <span id="page-52-0"></span>**10.28. Адрес блока питания (запись)**

Команда позволяет установить новый адрес блока питания.

#### **Запрос:**

Функция - 06h Адрес регистра - 0200h Записываемое значение - XXXXh (Новый адрес блока питания. Может принимать значение от 01h до FFh).

#### **Ответ:**

XXXXh – повторяет записываемую величину.

#### **Пример:**

Запрос: 01h 06h 02h 00h 00h 02h 09h B3h

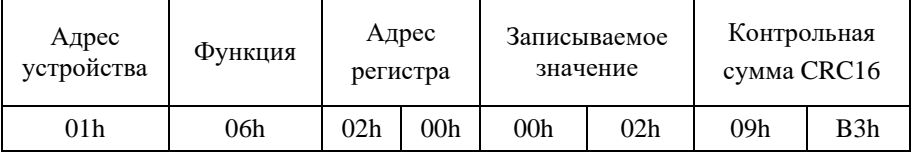

#### Ответ: 01h 06h 02h 00h 00h 02h 09h B3h

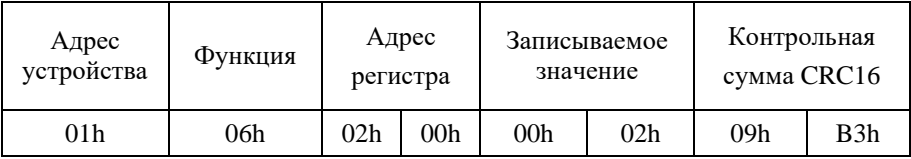

Установить новый адрес блока питания 02h (изменения вступят в силу, после перезапуска блока питания).

## <span id="page-53-0"></span>**10.29. Код скорости связи по RS-485 (чтение)**

Команда позволяет прочитать код скорости связи по интерфейсу RS-485 (см. п. [10.1\)](#page-26-1).

#### **Запрос:**

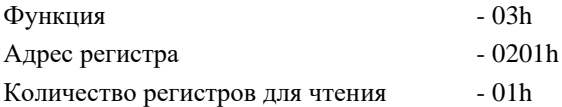

#### **Ответ:**

XXXXh – код скорости связи по RS-485 (может принимать значения от 03h до 0Ah).

#### **Пример:**

Запрос: 01h 03h 02h 01h 00h 01h D4h 72h

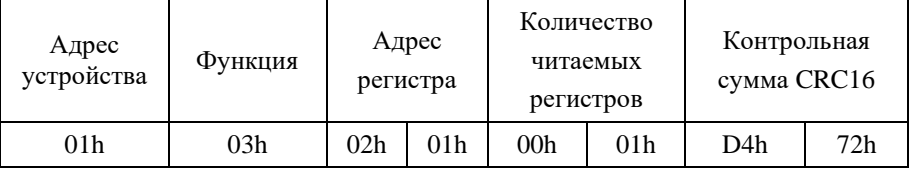

#### Ответ: 01h 03h 02h 00h 06h 38h 46h

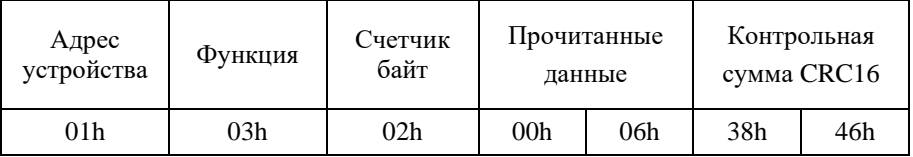

Код скорости связи 06h, значит блок питания работает на скорости 9600 бит/с (см. п. [10.1\)](#page-26-1).

### <span id="page-54-0"></span>**10.30. Код скорости связи по RS-485 (запись)**

Команда позволяет установить новый код скорости связи по RS-485 (см. п. [10.1\)](#page-26-1).

#### **Запрос:**

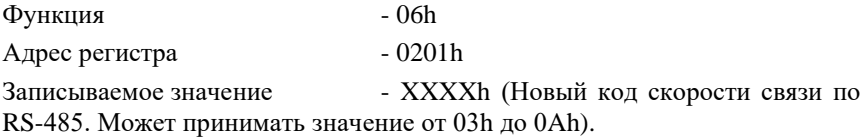

#### **Ответ:**

XXXXh – повторяет записываемую величину.

#### **Пример:**

Запрос: 01h 06h 02h 01h 00h 0Ah 59h B5h

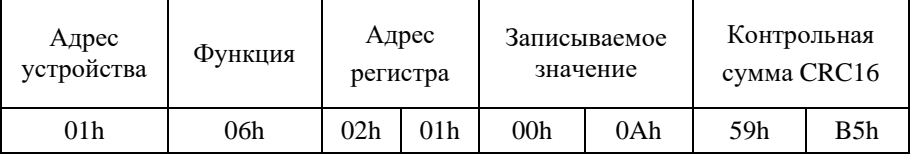

#### Ответ: 01h 06h 02h 01h 00h 0Ah 59h B5h

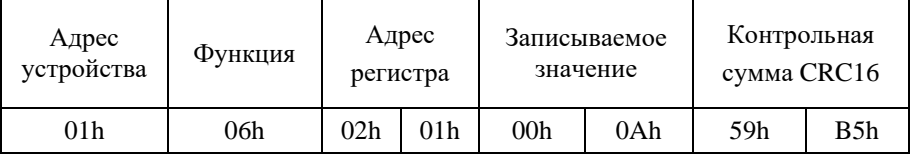

Установить новый код скорости связи, соответствующий скорости 9600 бит/с (см. п. [10.1\)](#page-26-1). Изменения вступят в силу после перезапуска блока питания.

## <span id="page-55-0"></span>**10.31. Протокол обмена по RS-485 (чтение)**

Команда позволяет определить текущий протокол обмена по интерфейсу RS-485.

#### **Запрос:**

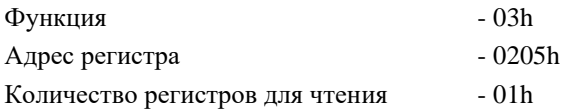

#### **Ответ:**

0000h – протокол обмена DCON;

0001h – протокол обмена Modbus RTU.

#### **Пример:**

Запрос: 01h 03h 02h 05h 00h 01h 95h B3h

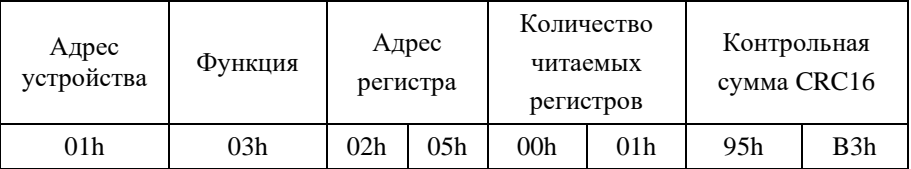

#### Ответ: 01h 03h 02h 00h 01h 79h 84h

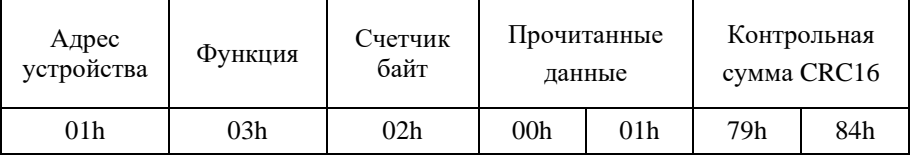

Прочитанные данные содержат значение 0001h, значит текущий протокол связи Modbus RTU.

## <span id="page-56-0"></span>**10.32. Протокол обмена (запись)**

Команда позволяет установить протокол обмена по интерфейсу RS-485.

#### **Запрос:**

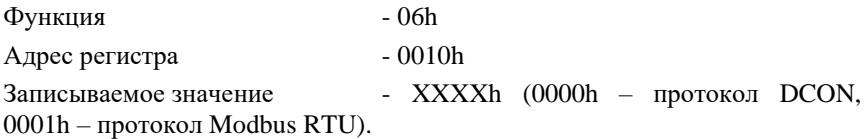

#### **Ответ:**

XXXXh – повторяет записываемую величину.

#### **Пример:**

Запрос: 01h 06h 02h 05h 00h 00h 98h 73h

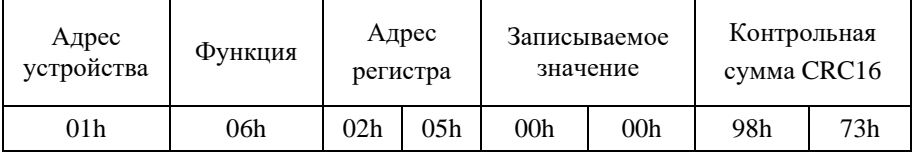

#### Ответ: 01h 06h 02h 05h 00h 00h 98h 73h

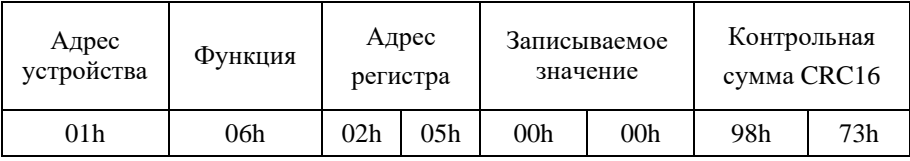

Установить протокол связи DCON. Изменения вступят в силу после перезапуска блока питания.

## <span id="page-57-0"></span>**10.33. Код ошибки (чтение)**

Команда позволяет прочитать код ошибки БП по интерфейсу RS-485.

#### **Запрос:**

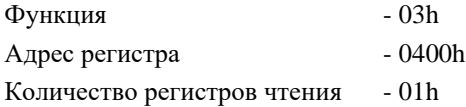

#### **Ответ:**

0000h – ошибок нет;

0001h – низкое напряжение аккумулятора;

0004h – высокая температура БП;

0008h – перегрузка по току.

#### **Пример:**

Запрос: 01h 03h 04h 00h 00h 01h 95h В3h

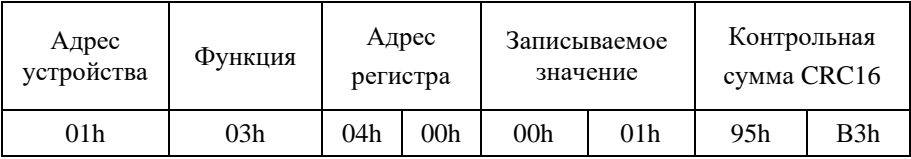

#### Ответ: 01h 03h 02h 00h 01h 79h 84h

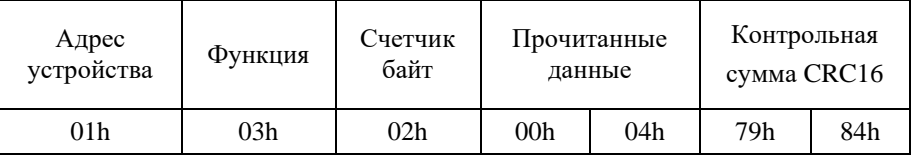

Прочитанные данные содержат значение 0004h, значит, превышена температура БП.

## **Лист регистрации изменений**

<span id="page-58-0"></span>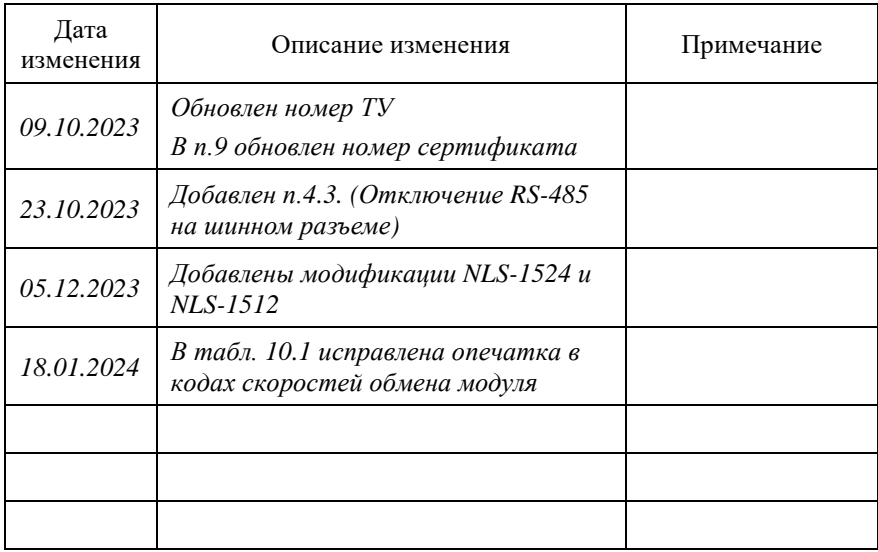